# **GRAFIK Eye.**

RS232 and Ethernet GRX Integration Protocol *Language Reference GRAFIK Eye* 3000, 4000, and Integrale Series Control Units

### Command Set to Communicate with GRAFIK Eye<sup>®</sup> RS232 and Ethernet Interfaces

## **Contents**

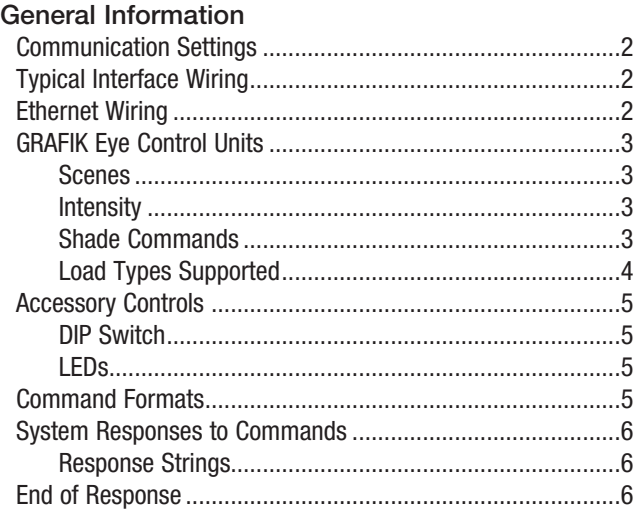

#### Ethernet Setup Commands

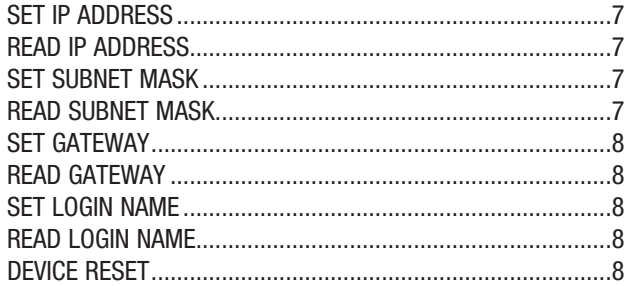

#### RS232 and Ethernet Commands

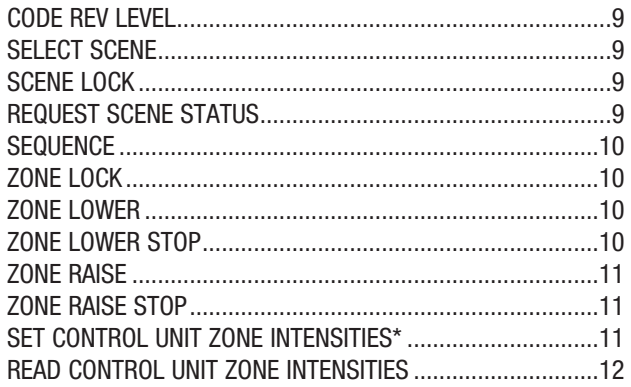

\*Requires *GRAFIK Eye* 3500 or 4500 Series control unit and not applicable to GRX-RS232.

#### PRG Commands\*\*

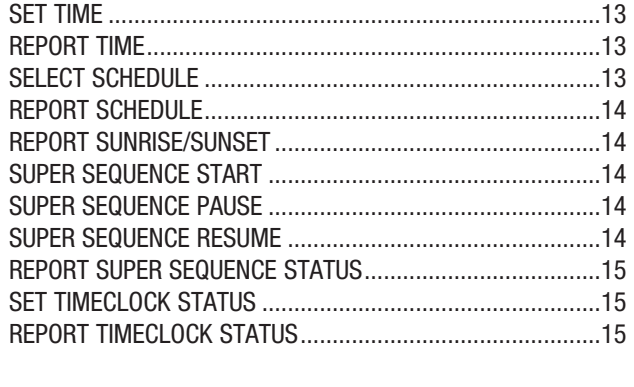

#### Programming Mode: Control Unit Commands

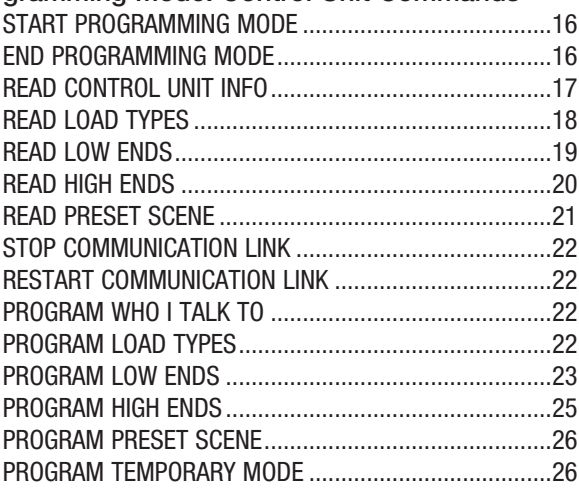

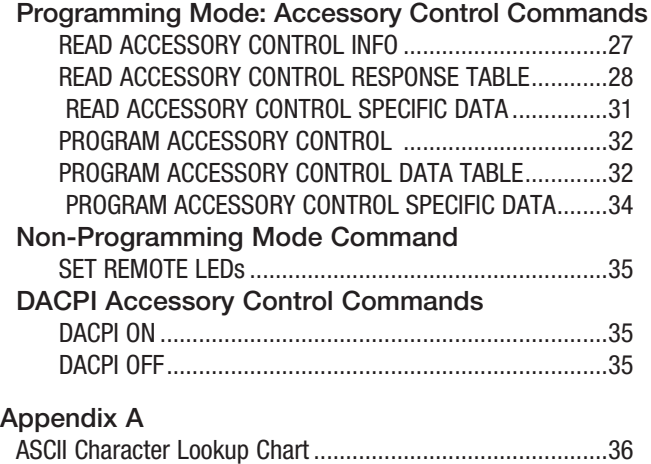

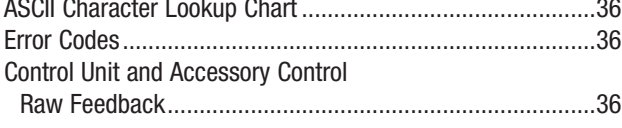

\*\*Requires GRX-PRG or GRX-CI-PRG control interface.

# **. LUTRON**。

### General Information

This document describes the commands available to monitor and operate the *GRAFIK Eye* system through various *GRAFIK Eye* RS232 and Ethernet Interfaces: GRX-RS232, GRX-CI-RS232, GRX-IA-CI-RS232, GRX-CI-NWK-E, GRX-IA-CI-NWK-E, GRX-PRG, and GRX-CI-PRG.

Note: RS232 commands apply to all the above products; PRG commands apply only to GRX-CI-PRG and GRX-PRG, except where specifically noted otherwise (see Set Zone Intensity command).

#### Communication Settings

#### RS232 Settings

To configure your device to talk to a *GRAFIK Eye* RS232 Interface, use the data conventions listed below.

9600 BAUD 8 DATA 1 STOP NO PARITY NO FLOW CONTROL

If you wish to send these commands from a PC, run the Microsoft Windows® Hyper Terminal program or an equivalent program. Then, select Local Echo, Line Feed, and Carriage Return inbound and outbound. This allows you to see the characters that you are typing as well as keep the responses from overwriting typed characters.

#### Ethernet Settings

To configure your device to talk to a *GRAFIK Eye* Ethernet Interface, open a Telnet session with the following default IP address, port, subnet, and login information.

> Default IP Address: 192.168.250.1 Default Port: 23 (Telnet Port) Default Subnet: 255.255.255.0 Default Login for Connection 1: 'nwk' Default Login for Connection 2: 'nwk2'

If you wish to send these commands from a PC, run the Microsoft Windows® Telnet program or an equivalent program.

#### Typical Interface Wiring

For connection to any *GRAFIK Eye* RS232 Interface, use a cable with a male and female DB9 connector. If you do not have this cable, the following table lists the connections you need to make one.

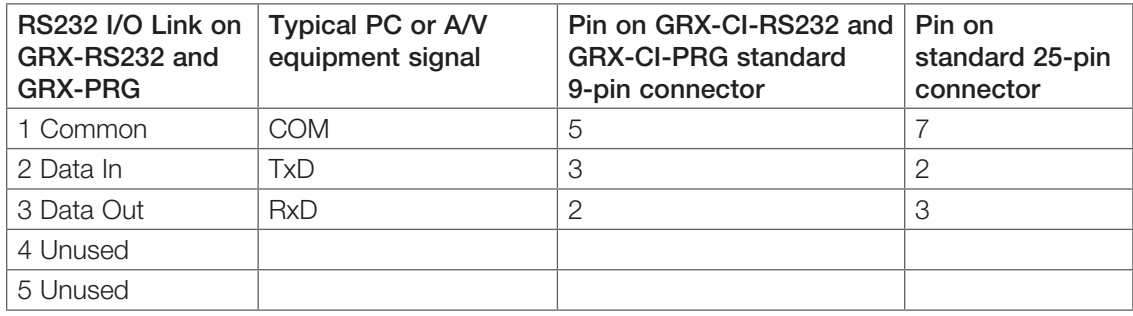

#### Ethernet Wiring

Wire out of Ethernet port to PC or AV Equipment using CAT5 cable (maximum 328 feet/100 m) to connect to auxiliary equipment. The Ethernet Link LED will light continuously when link is present and will flash when there is link activity. Ethernet network equipment and cables provided by thrid-party suppliers.

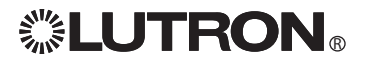

#### General Information (continued) 12 16 10 12 16 10

9 12 C

#### GRAFIK Eye Control Units

There are eight addresses (1 to 8) available for Control Units in a GRAFIK Eye System. The following terms are applicable for *GRAFIK Eye* 3000 and 4000 Series Control Units.

#### Scenes

Each Control Unit has 16 scenes plus OFF. For commands that include a scene parameter, the scene is represented by a single character 0 (zero) to G. Characters 1 to 9 represent scenes 1 to 9, characters A to G represent scenes 10 to 16, and 0 represents the OFF scene.

#### Intensity (int)

Intensity information can range from 0h to 7Fh (h indicates a hexadecimal value). For presets, an intensity of nother, increment of the religion of the complements of the latest contract the process, and the model of DOD assigns a zone to "unaffected." For all load types, 0h turns it OFF and opens the air-gap relay. A value of 1h closes the relay and sets a minimum light level. A value of 7Fh turns it to maximum light level. If the zone is a non-dim, then any intensity will turn it ON; 0h is required to turn the zone OFF.

The range of intensities are represented as ASCII hexadecimal values 0h to 7Fh. This allows for 128 finite intensities. This range of values is scaled from 0% to 99% for display on the Control Unit or Liaison™ software.<br>T Intensities. This range or values is scaled from 0% to 39% for display on the control of<br>To convert intensity percentages to ASCII hexadecimal values, use the following table:  $\frac{1}{2}$  $31$  General component intervalue contribution  $V_{\rm c}$ 28 36 29 29 20 21 22 22 23 24 25 26 27 28 29 29 20 21 22 23 24 25 26 27 28 29 29 29 29 29 29 29 29 29 29 29 29  $\frac{3}{2}$  are represented as ASC  $\frac{1}{2}$ abolition values on to 7111. This allow<br>20/ for display on the Control Unit o splay on the control only of  $\frac{1}{2}$   $\frac{1}{2}$  s so for didplay on the bon valuely doe the following

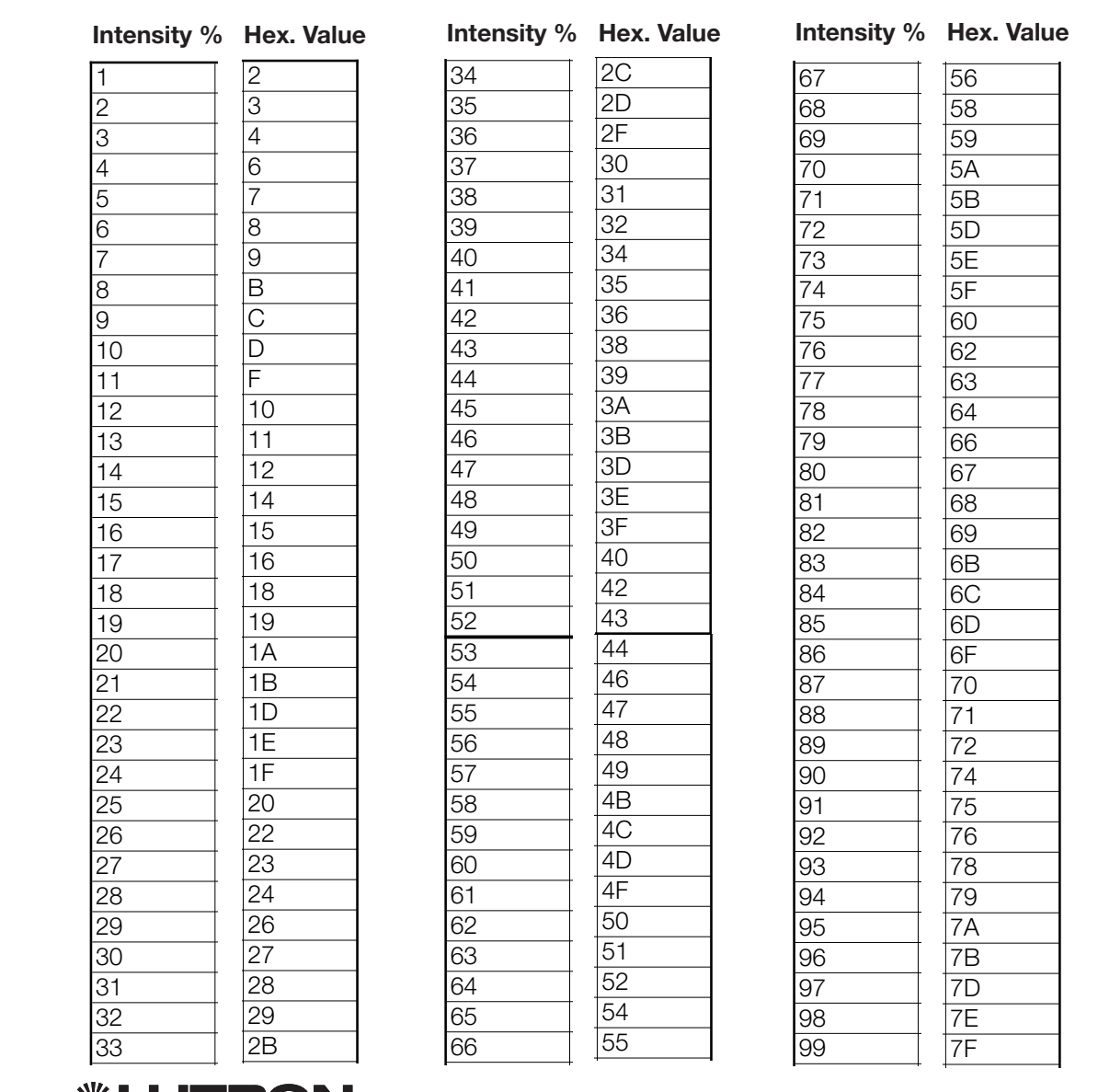

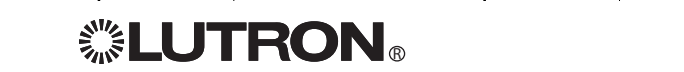

### General Information (continued)

For Non-Dim Zones, an intensity value of OFF (0) will open the relay and any other intensity will close the relay.

#### Shade Commands

For shade zones, the intensity value is converted into commands for the shade interface.

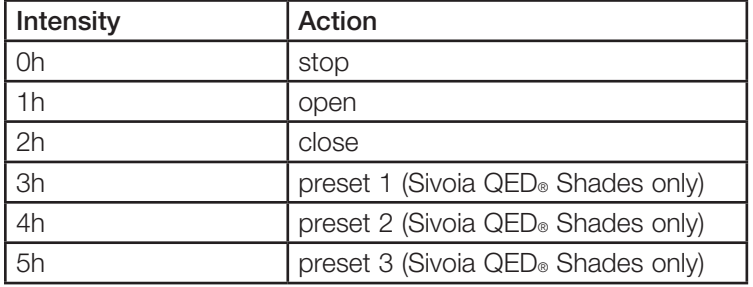

Fade times range from 0h to 78h as follows: 0h to 3Bh = seconds (0 to 59 seconds)

3Ch to 78h = minutes (1 to 60 minutes)

Motorized Window Treatments and Non-Dims do not use the fade time value.

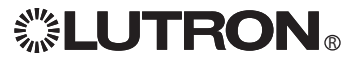

### General Information (continued)

#### Accessory Controls

There are 16 addresses (1 to 16) available for Accessory Controls and 8 addresses (1 to 8) available for Motorized Window Treatment Controllers in a *GRAFIK Eye* System. The following terms are applicable for *GRAFIK Eye* 3000 and 4000 series Accessory Controls. Systems that include a GRX-PRG or GRX-CI-PRG are limited to 15 addresses (1 to 15) for Accessory Controls; Address 16 is reserved for the GRX-PRG or GRX-CI-PRG.

#### DIP Switch

Most *GRAFIK Eye* Accessory Controls are addressed using a set of DIP switches on the Accessory Control. The exceptions are the GRX-DACPI, GRX-PRG, and GRX-CI-PRG, GRX-CI-RS232, GRX-CI-NWK-E, and GRX-RS232 (not using fixed address). Addressing information is included with all *GRAFIK Eye* Accessory Control Installation and Operation Instructions. DIP switches are also used to assign functionality for each Accessory Control. This information can be reported by *Programming Mode: Accessory Control Commands* available through the GRX-PRG and GRX-CI-PRG. For commands that include an Accessory Control parameter, the Accessory Control address is represented by a single character 1 to G. Characters 1 to 9 represent addresses 1 to 9, characters A to G represent addresses 10 to 16. For commands that include a Motorized Window Treatment parameter, the Motorized Window Treatment Control address is represented by a 2-character absolute address, 11 to 18. When a Motorized Window Treatment Control responds, it will respond with its relative address, 1 to 8.

#### LEDs

The status of LEDs on *GRAFIK Eye* Accessory Controls can be set (ON) and cleared (OFF) using Accessory Control Command srl available through the GRX-PRG and GRX-CI-PRG. However, the LED status cannot be read. The srl command controls the outputs on GRX-AV and GRX-IO.

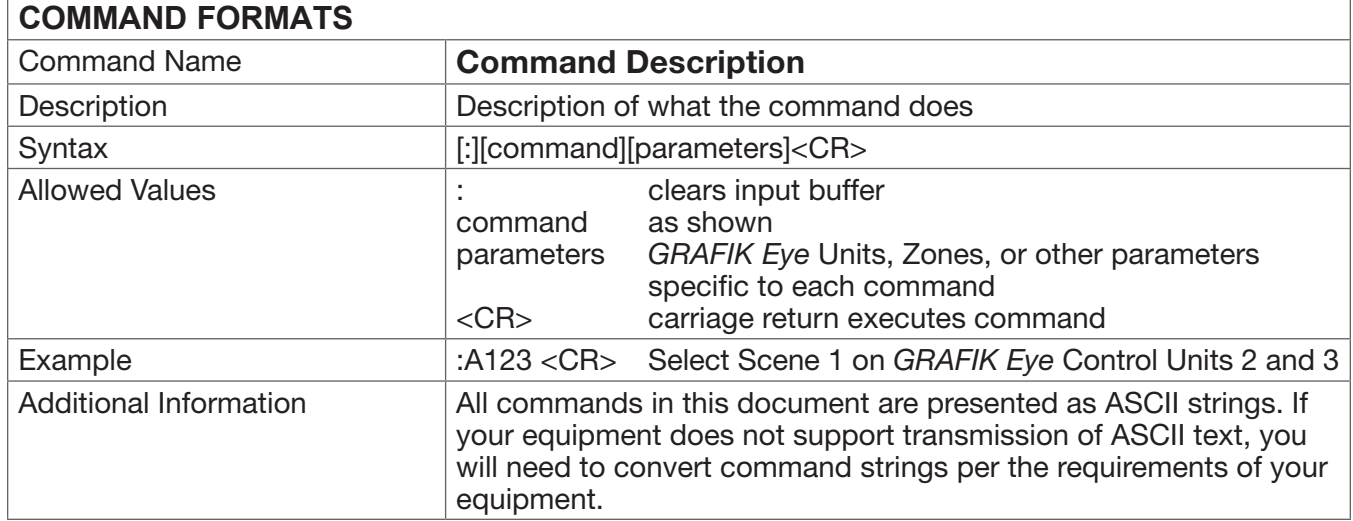

If you are using a touchscreen that can only send hex values, you will need to convert the ASCII command string to a hexadecimal equivalent. To do this, you must determine the hexadecimal representation of the ASCII character you want to send (refer to the ASCII Character Lookup Chart in Appendix A). To make the scene select in the previous example (:A123 in ASCII), the hexadecimal equivalent would be:

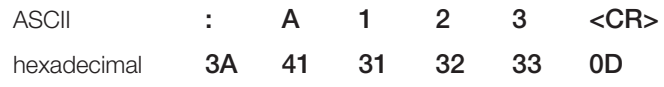

Note: The command string may contain a maximum of 30 characters.

# **. LUTRON。**

### General Information (continued)

#### System Responses to Commands

After each command line is entered, the RS232 or Ethernet interface transmits a response to the command. This response always begins as follows:

 $\overline{\phantom{a}}$   $\overline{\phantom{a}}$   $\overline{\$ hexadecimal 7Eh

#### Response Strings

The response string will always take one of the following forms:

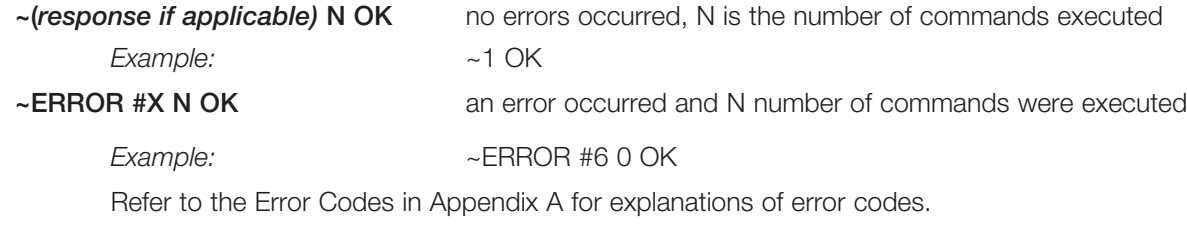

#### End of Response

The response string will always end as follows:

ASCII <CR><If> hexadecimal 0Dh 0Ah

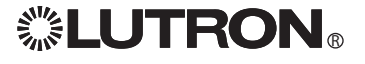

## Ethernet Setup Commands

Note: Before using the commands below to change the GRX-CI-NWK-E or GRX-CI-PRG default network settings, you must first change your computer's IP address to 192.168.250.xxx (where xxx is not 1) in order to connect to the device. Ethernet setup commands will not take effect until after the device resets or completes a power cycle. The ':rst<CR>' command will close all connections and reset the device. If you use the Device IP program provided on the CD, you will not need to use the manual commands or change your computer's IP address. The Ethernet connection can be set up over an RS232 connection (GRX-CI-PRG only).

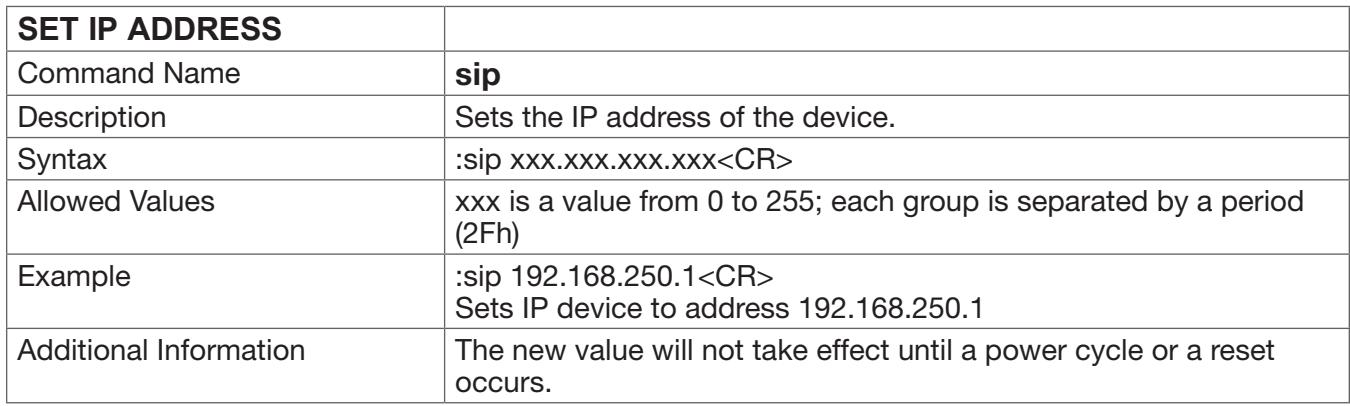

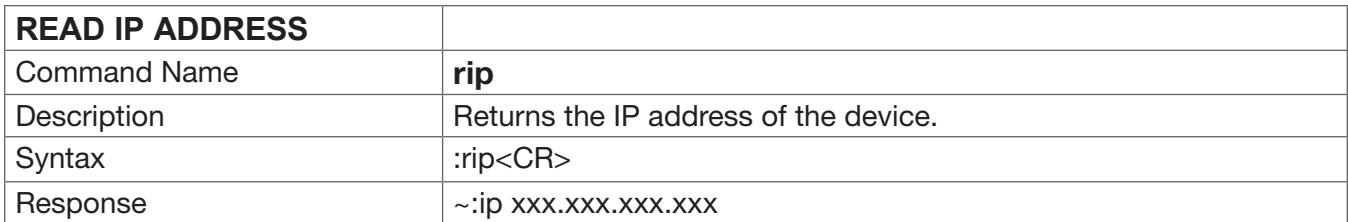

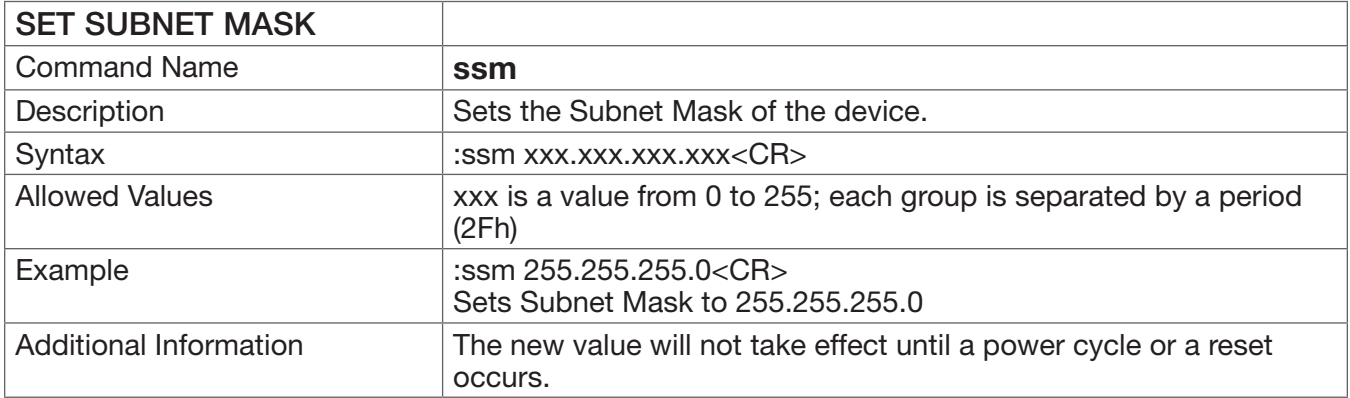

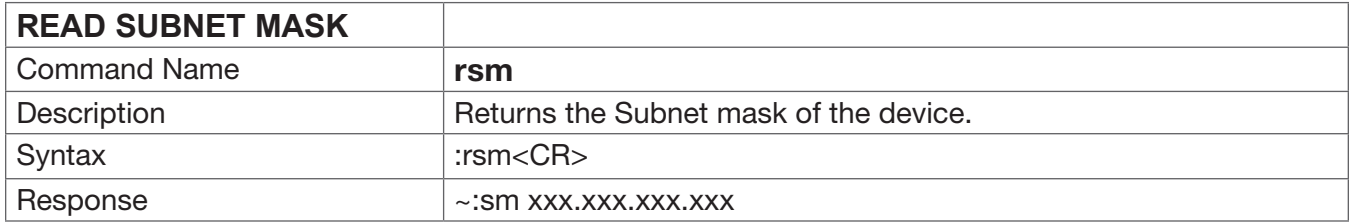

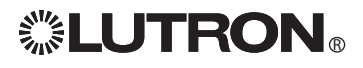

# Ethernet Setup Commands (continued)

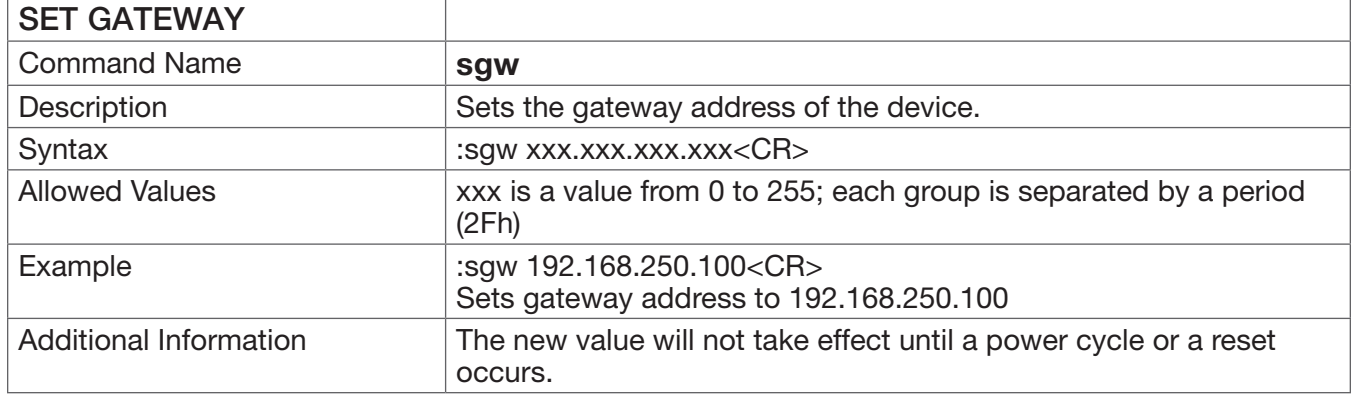

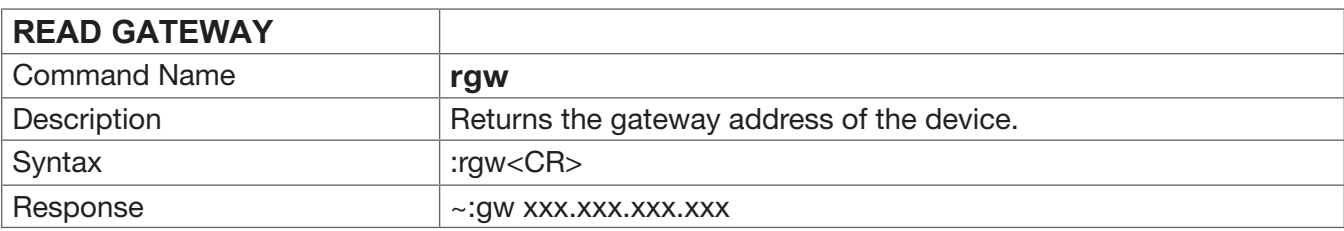

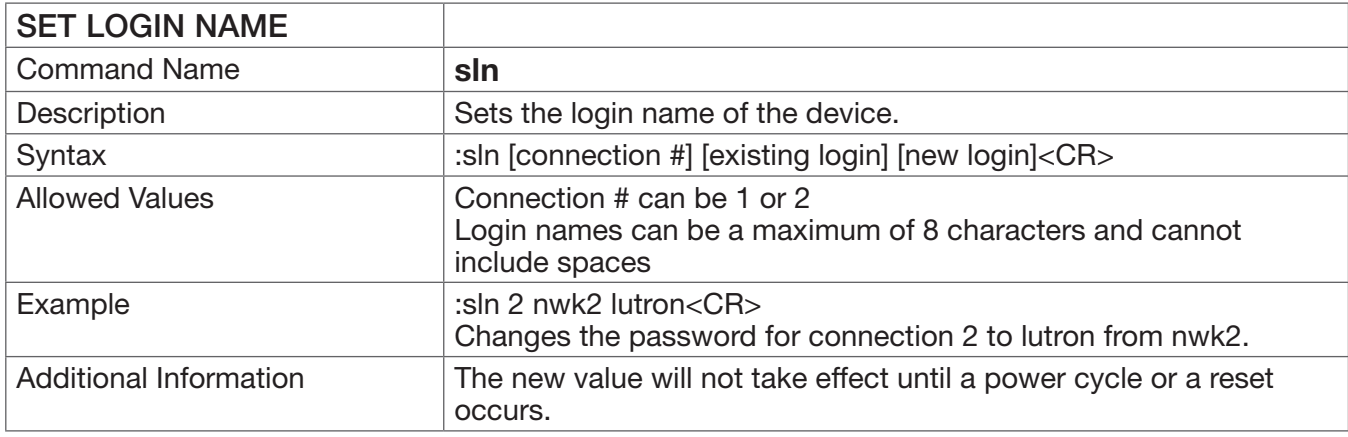

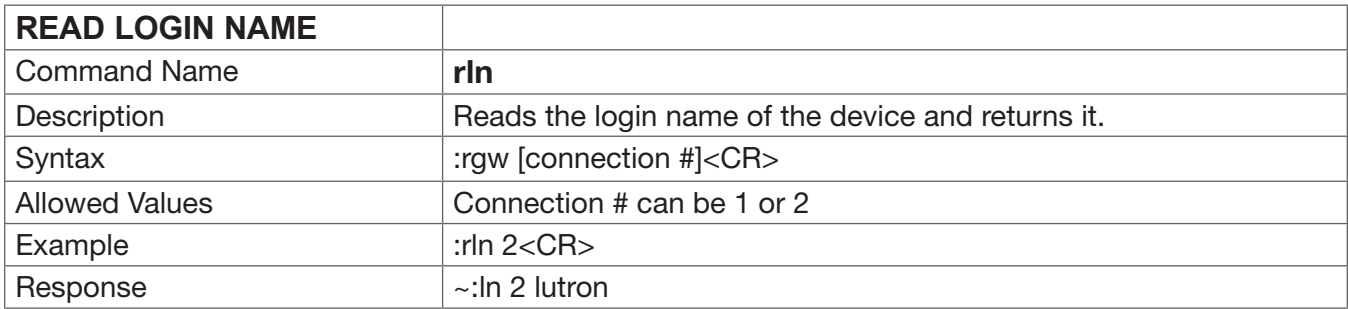

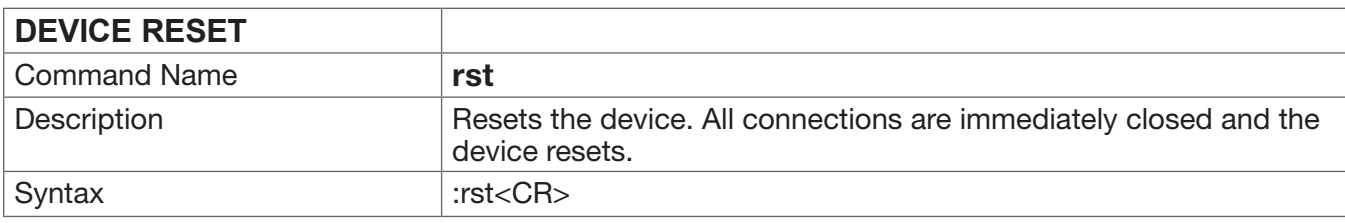

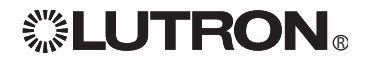

# RS232 and Ethernet Commands

These commands are for use with all Ethernet and RS232 control interfaces.

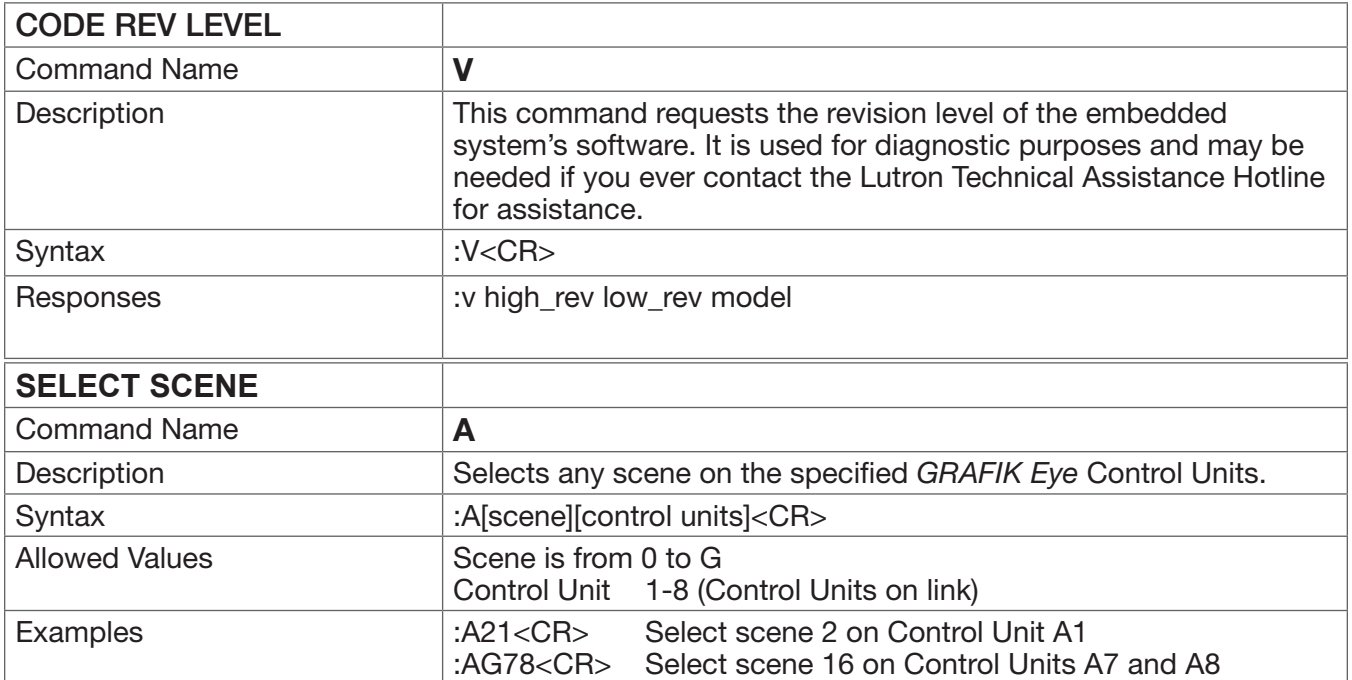

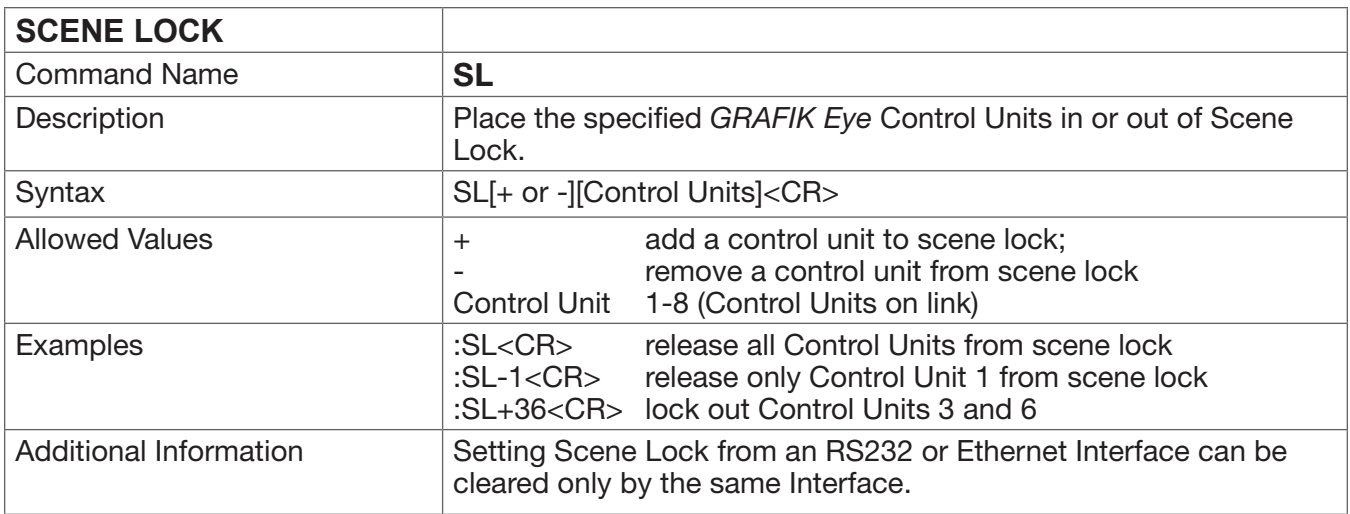

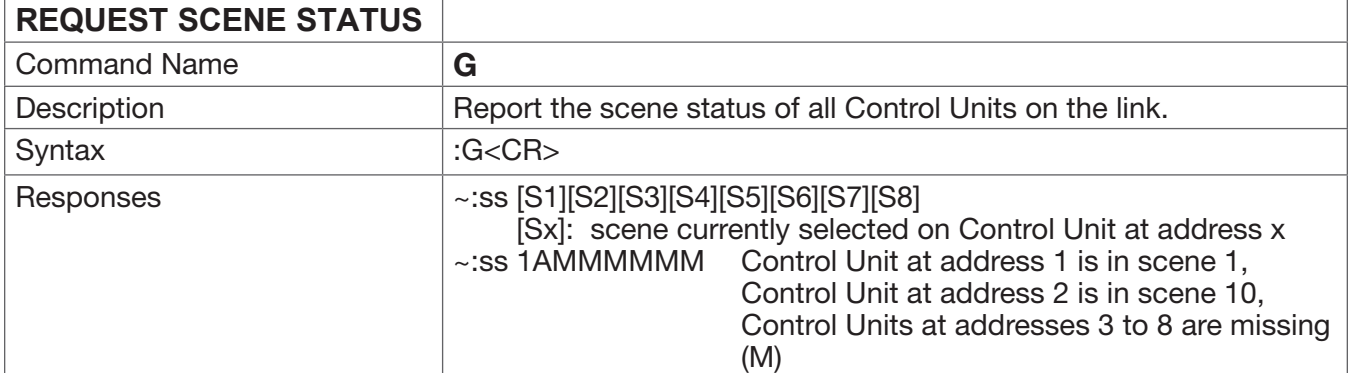

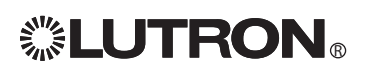

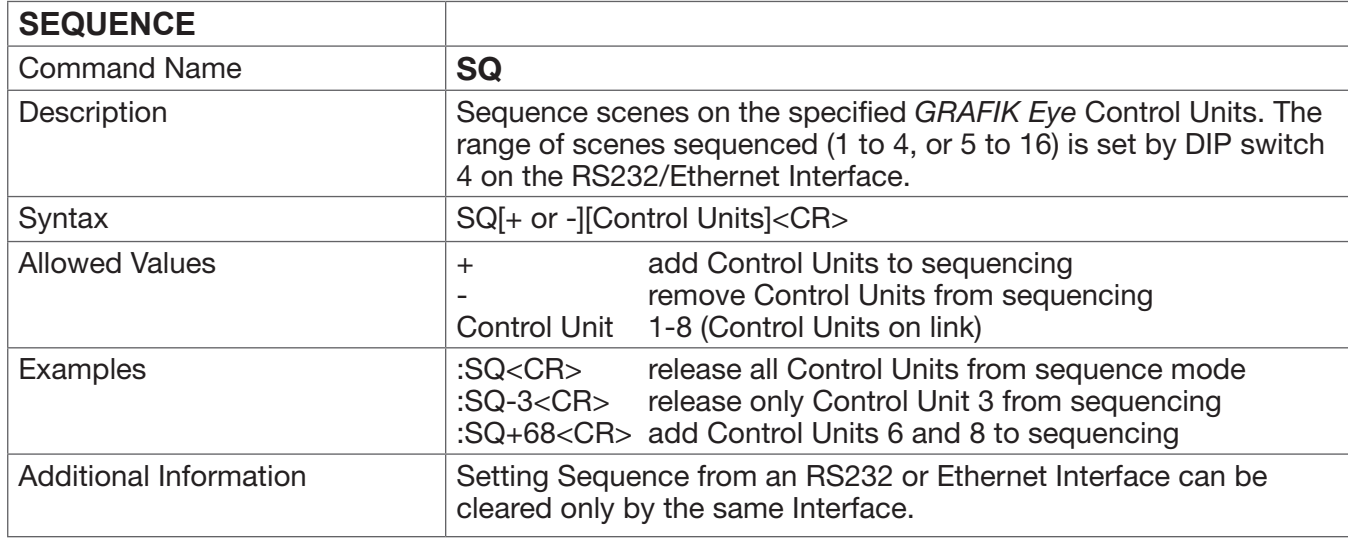

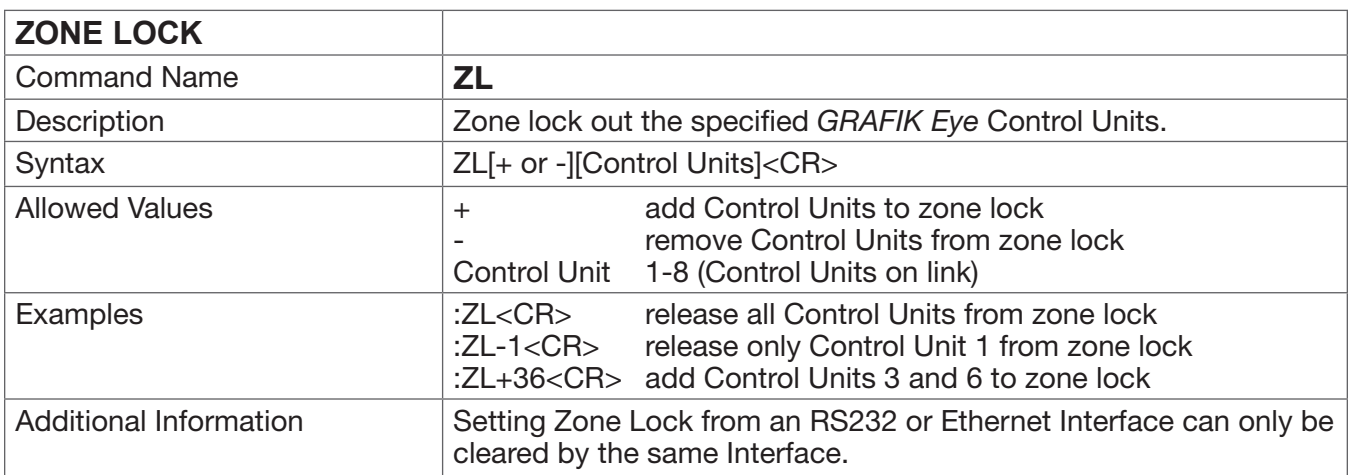

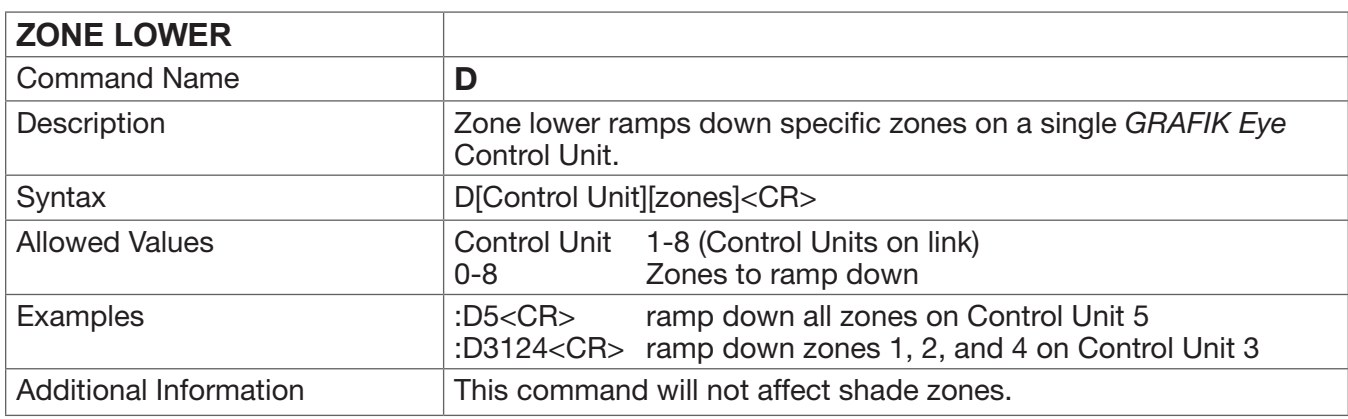

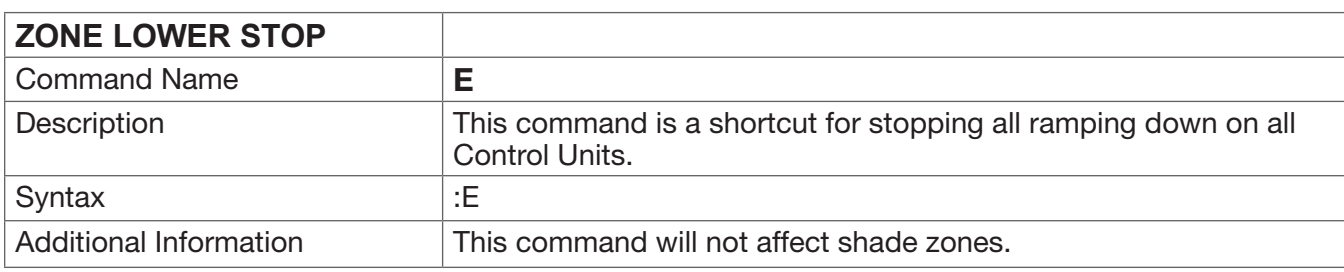

# **. LUTRON**。

# RS232 and Ethernet Commands (continued)

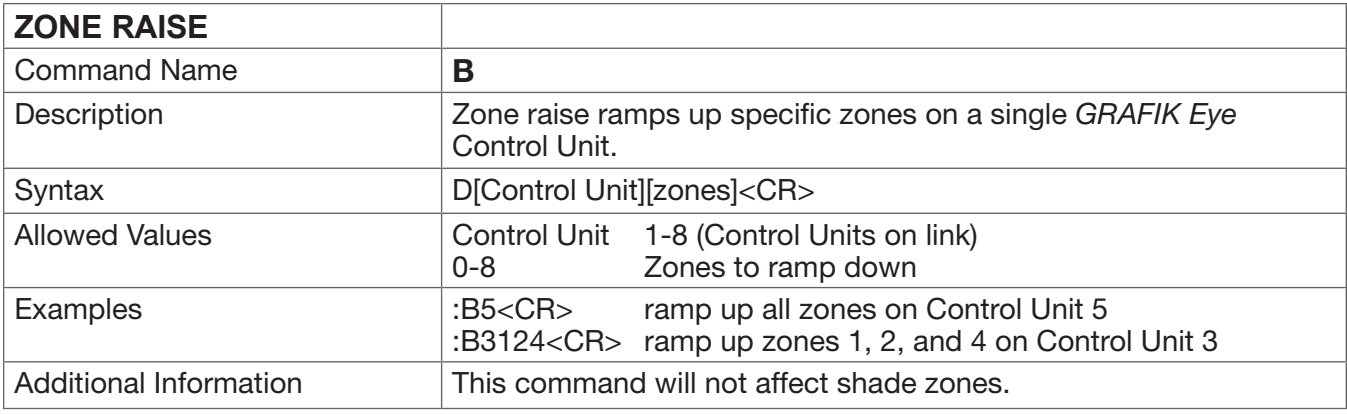

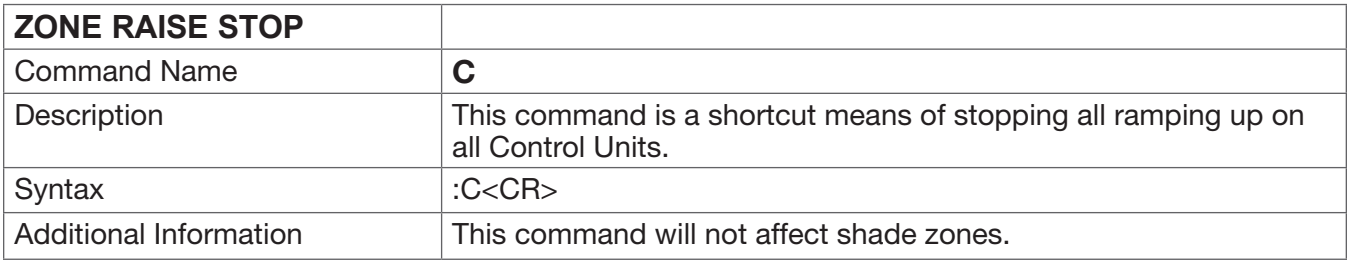

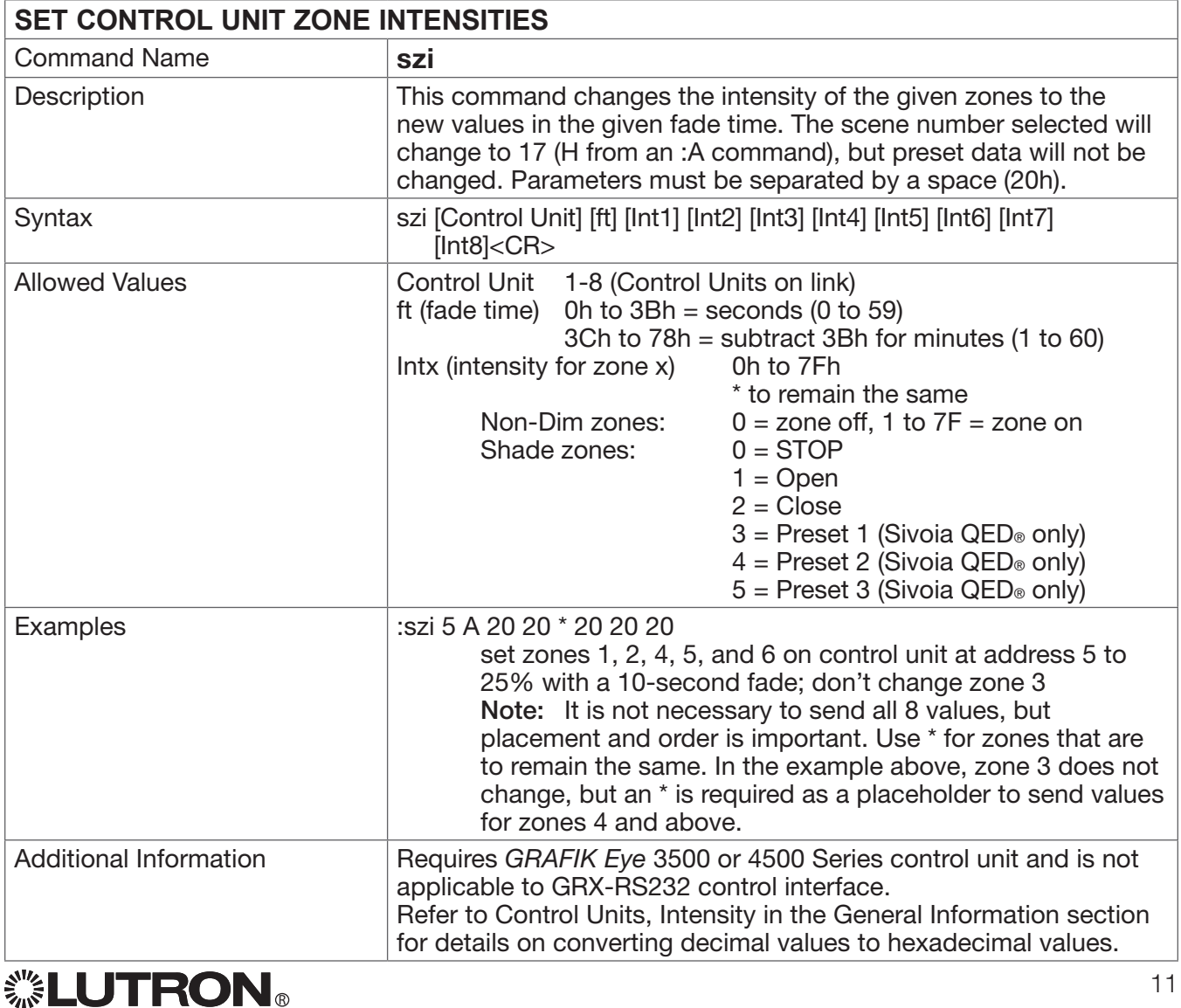

# RS232 and Ethernet Commands (continued)

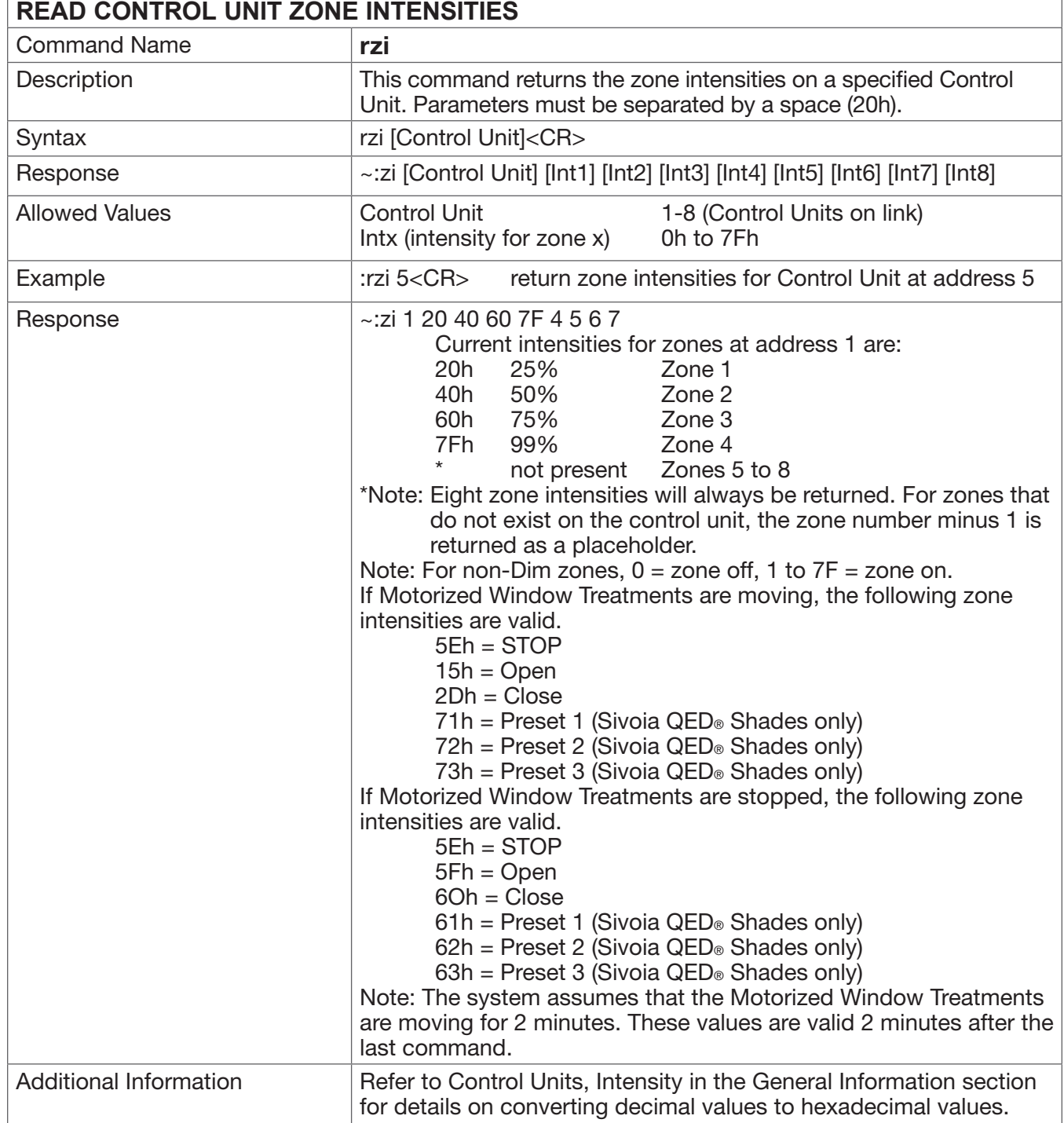

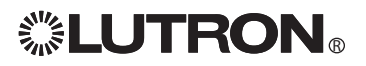

# PRG Commands

These commands are for use with the GRX-PRG and GRX-CI-PRG Interface Accessory Controls. In addition, all RS232 commands can be used with the GRX-PRG and GRX-CI-PRG.

Note: Timeclock and Super Sequence commands can be used with *GRAFIK Eye* 3100, 3500, 4100, 4500, or Grafik Integrale<sub>TM</sub> 3100 and 3500 Series Control Units. All other PRG commands require 3500, 4500, or Grafik Integrale™ 3500 Series Control Units.

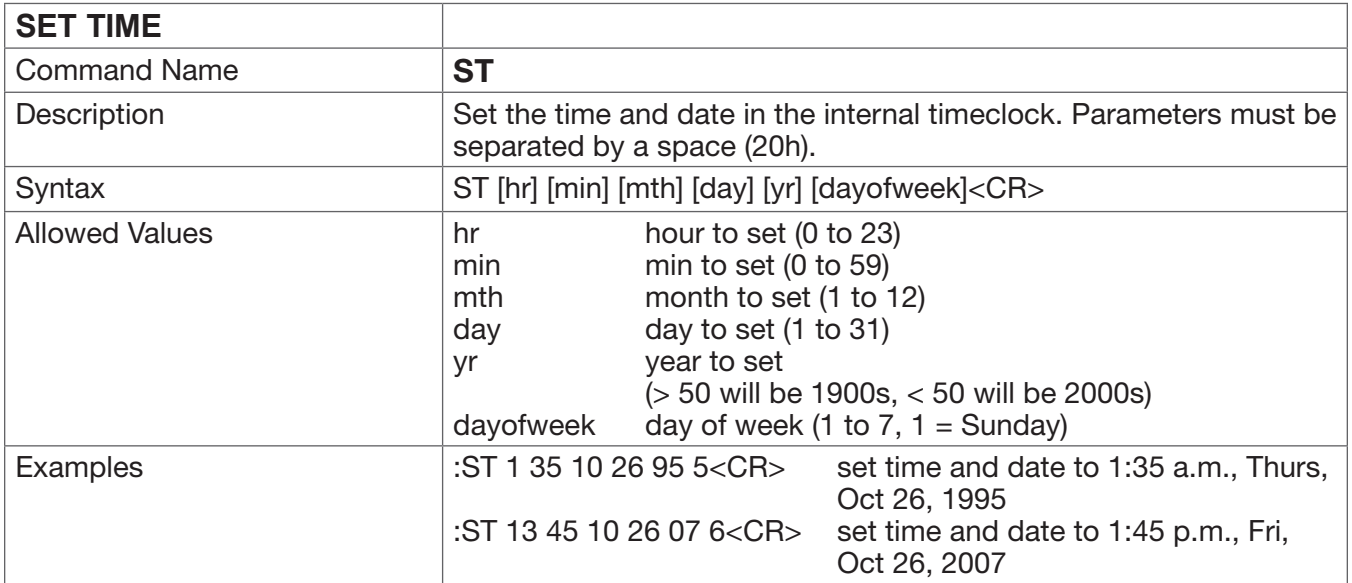

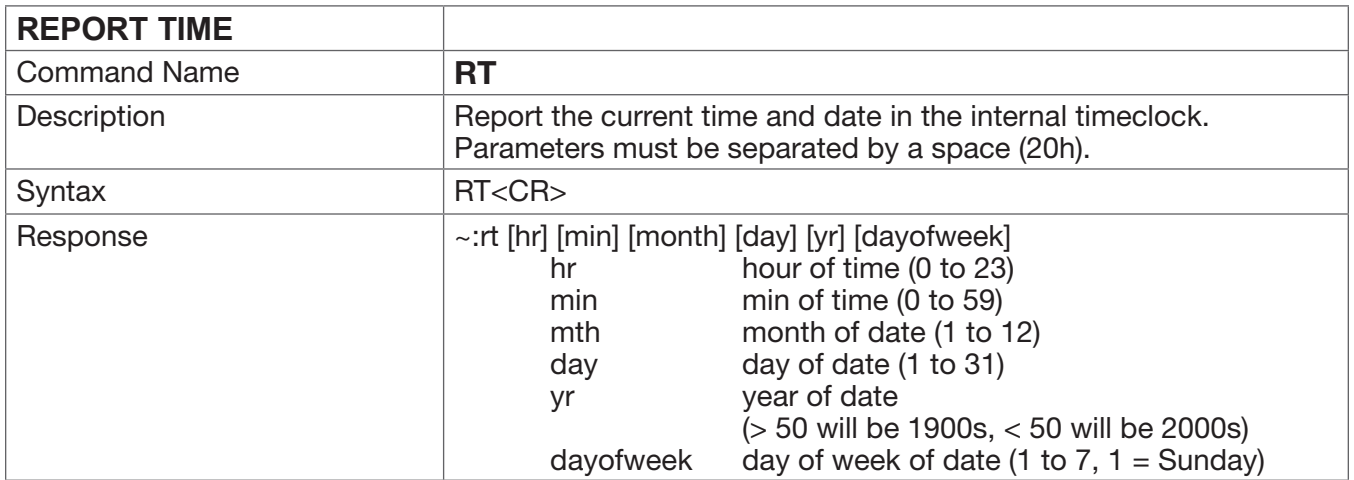

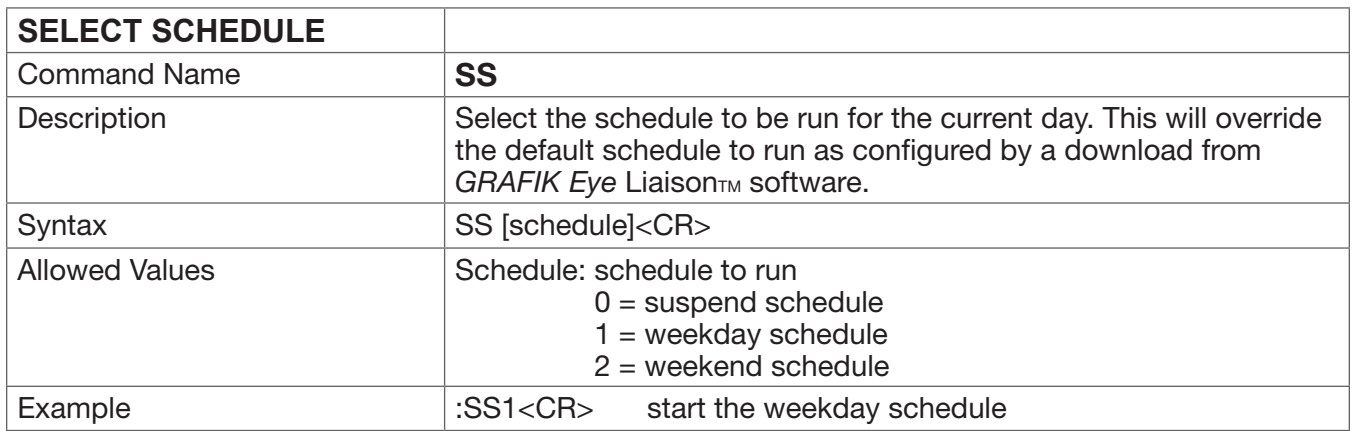

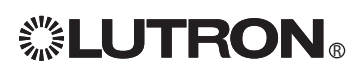

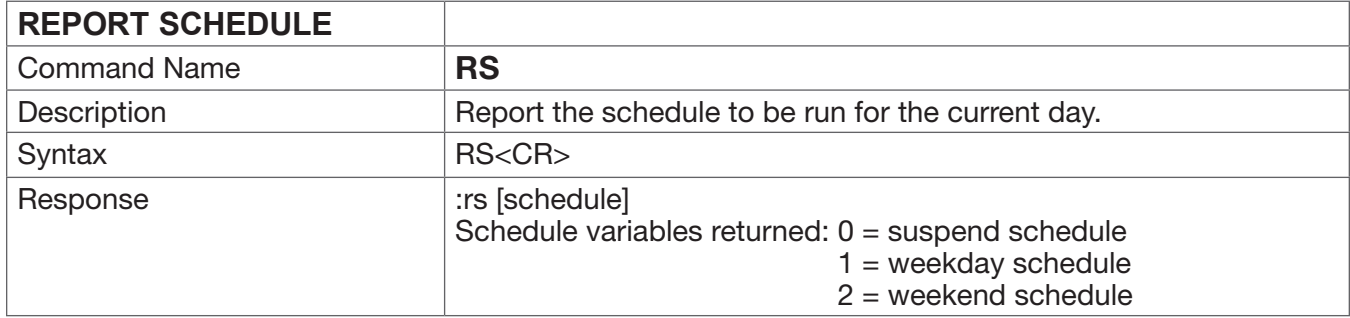

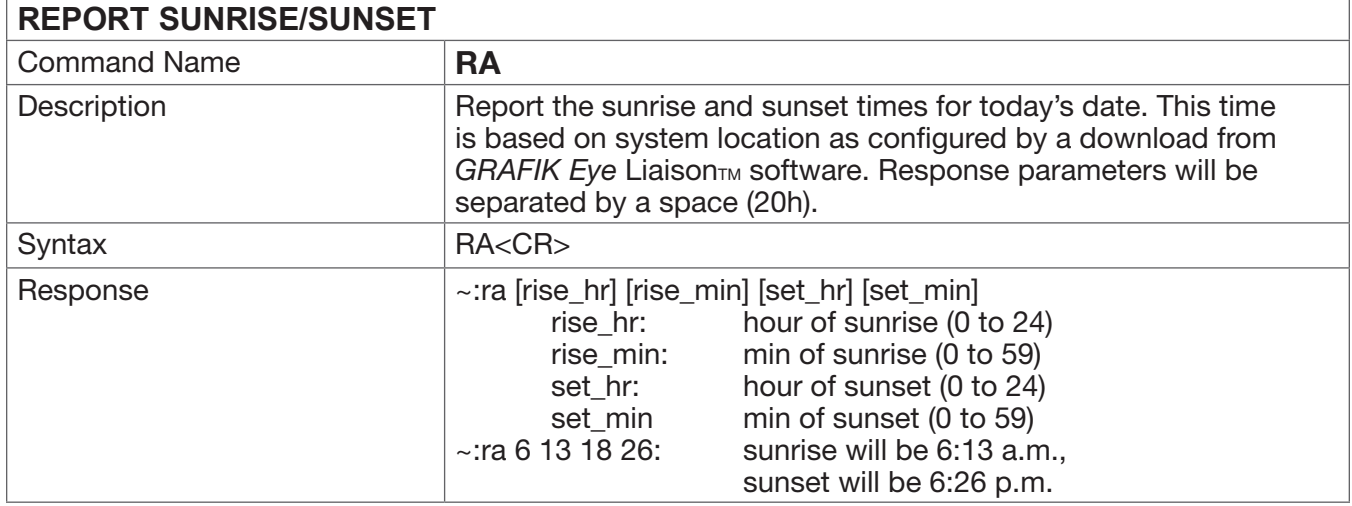

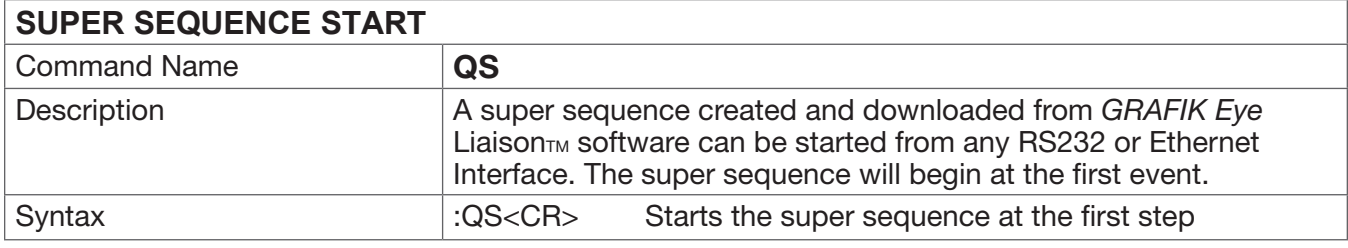

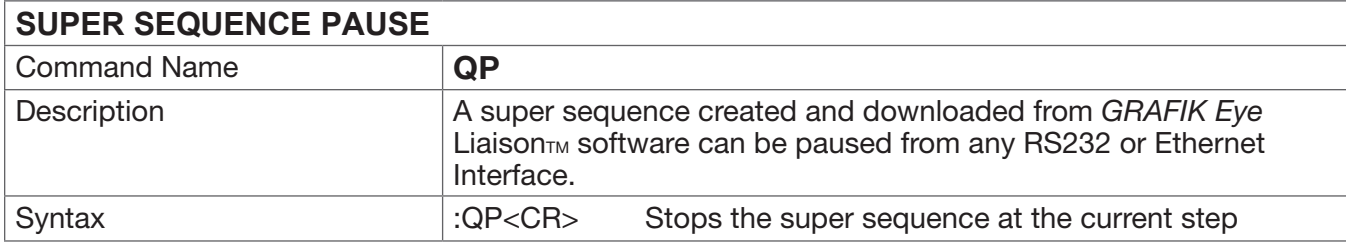

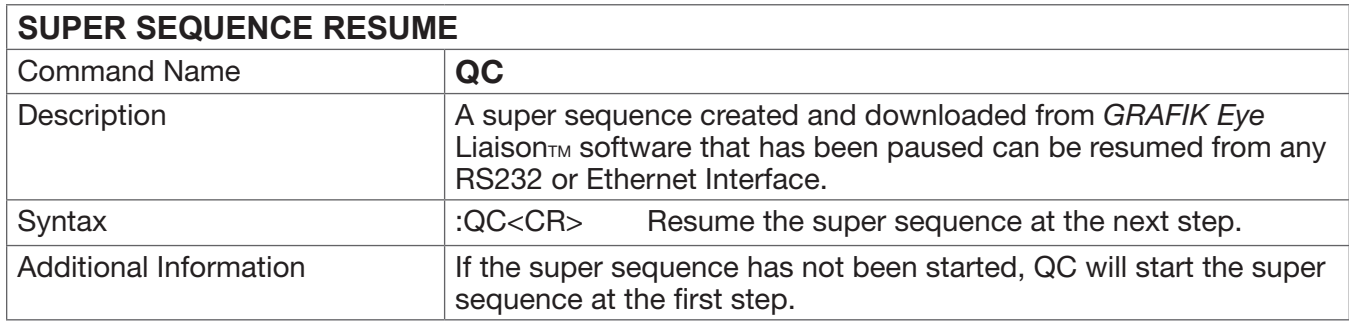

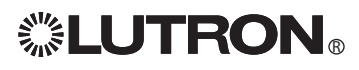

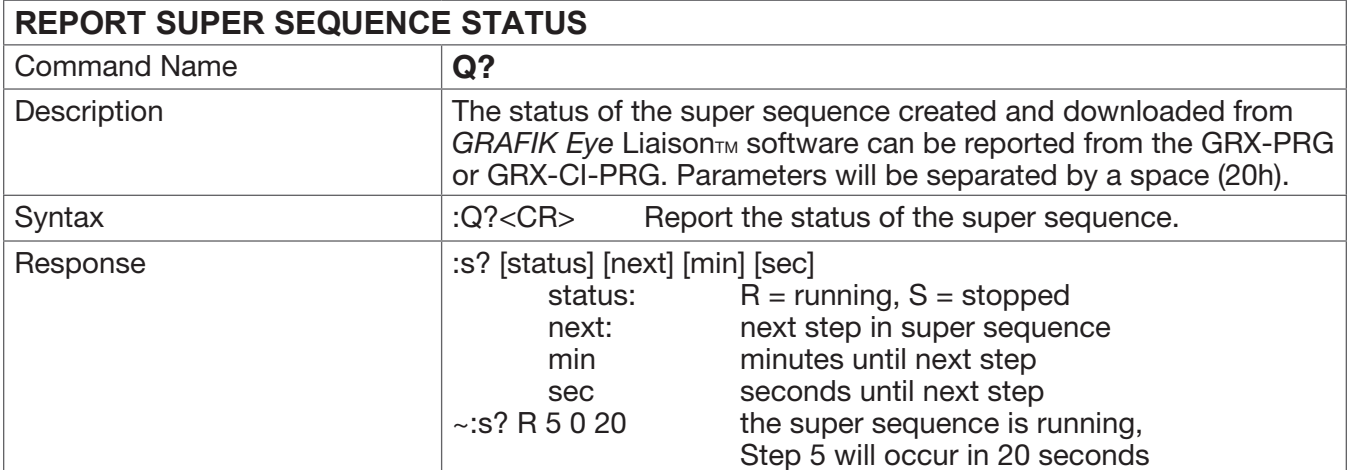

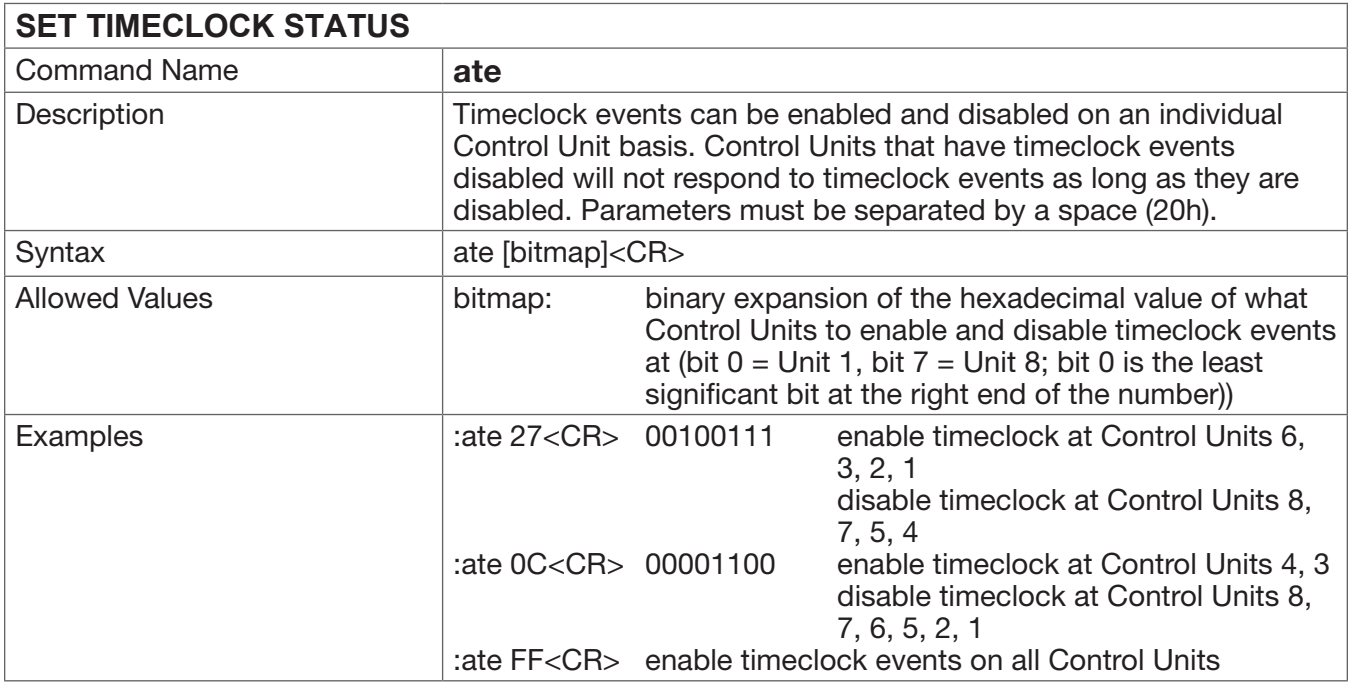

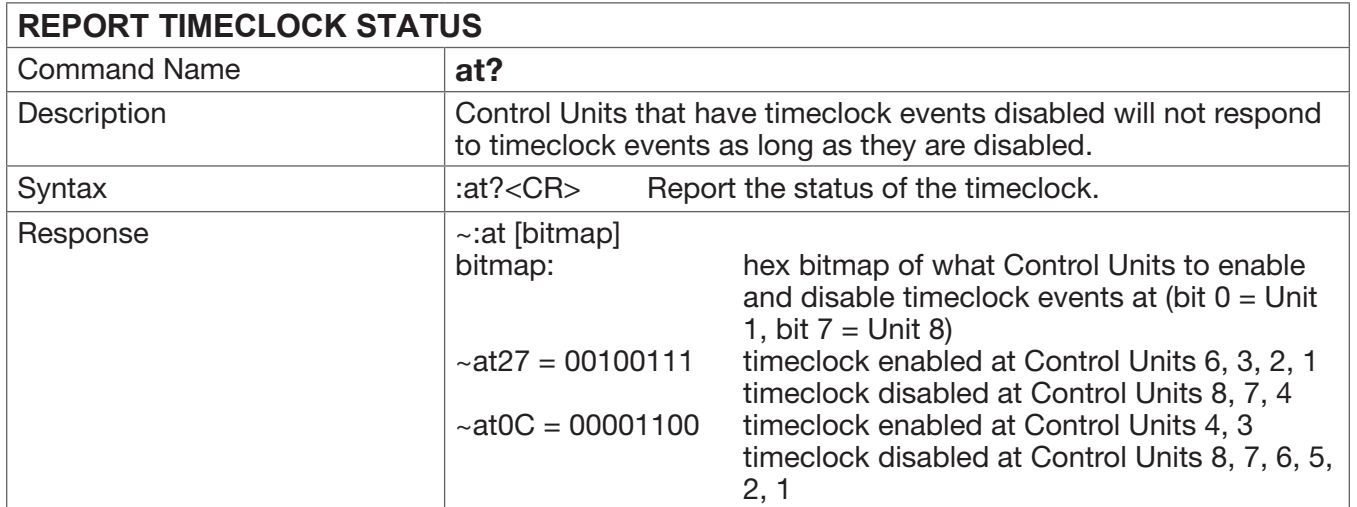

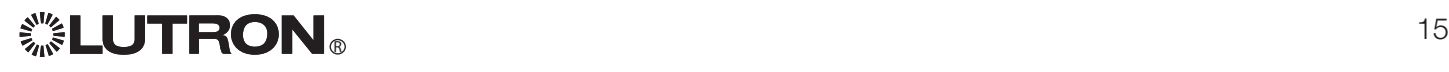

The following commands require *GRAFIK Eye* 3500, 4500, or Grafik Integrale<sub>TM</sub> 3500 Series Control Units.

### Programming Mode: Control Unit Commands

All Programming Mode Commands require the GRX-PRG or GRX-CI-PRG Interface Accessory Control be in programming mode.

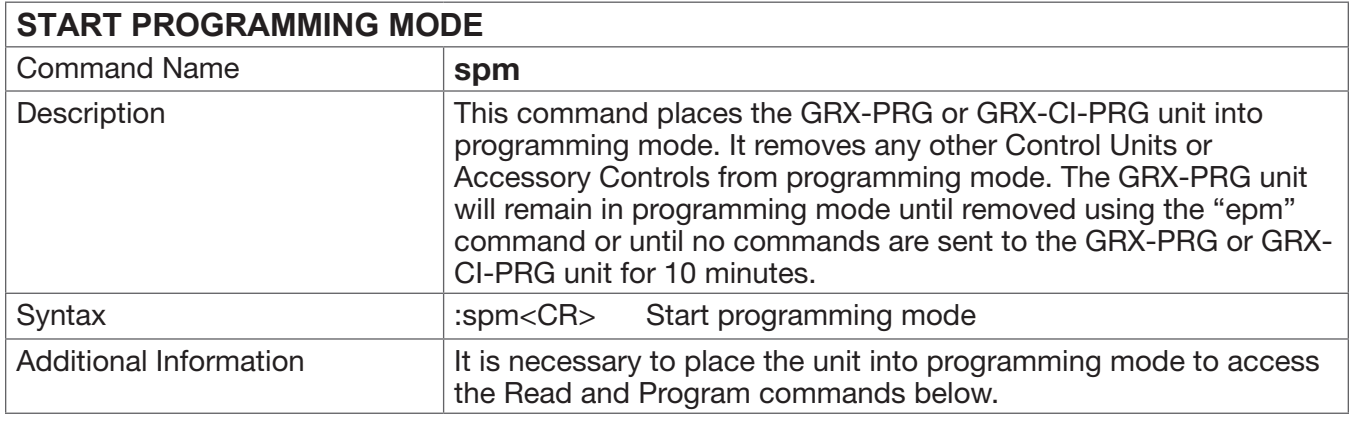

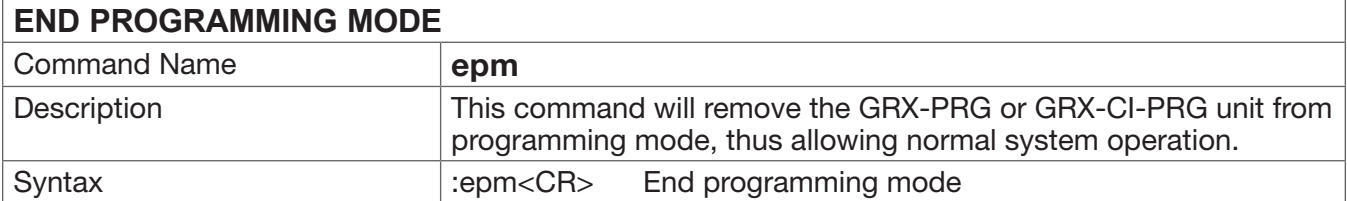

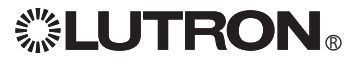

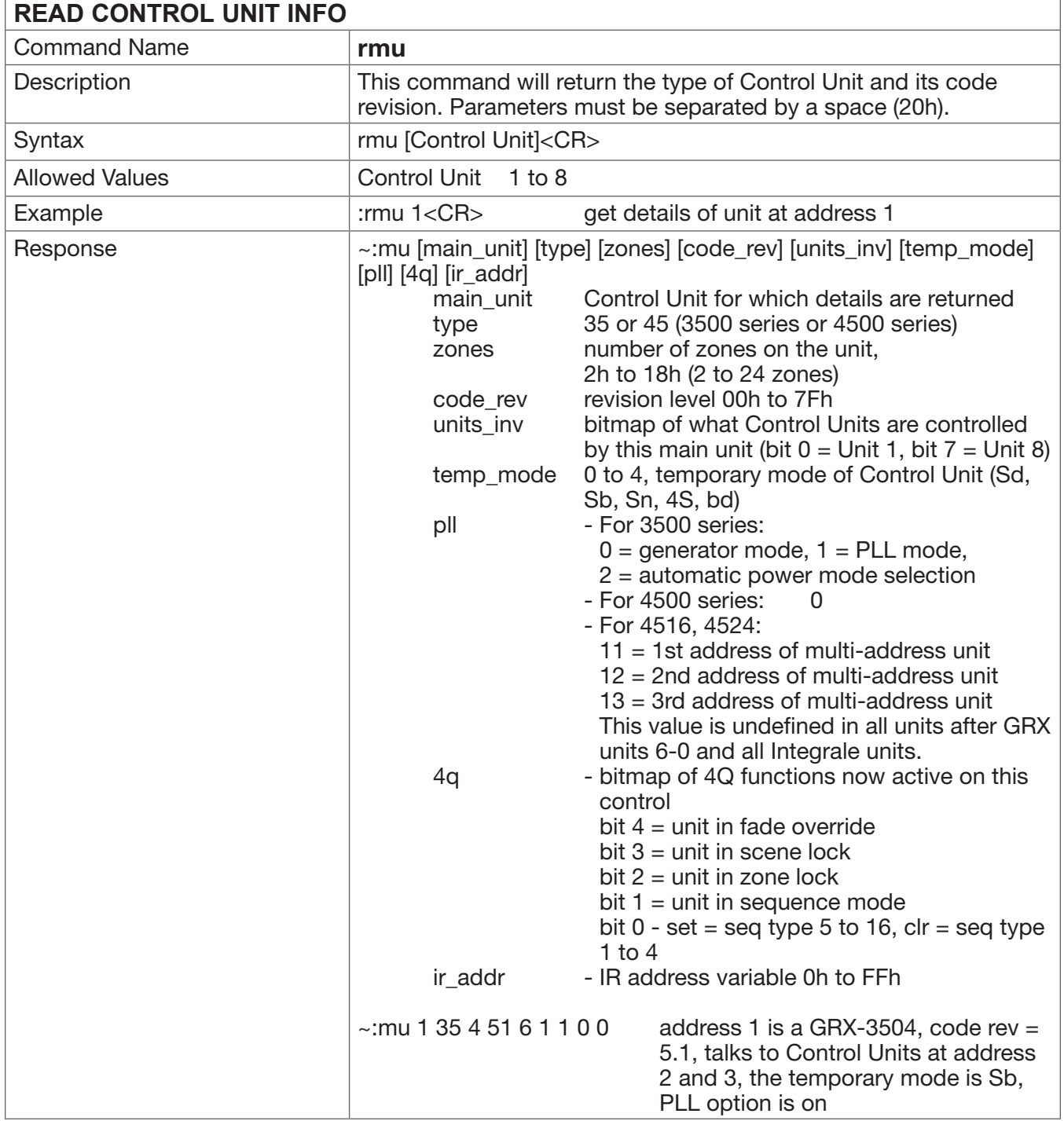

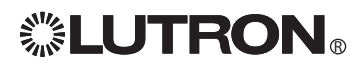

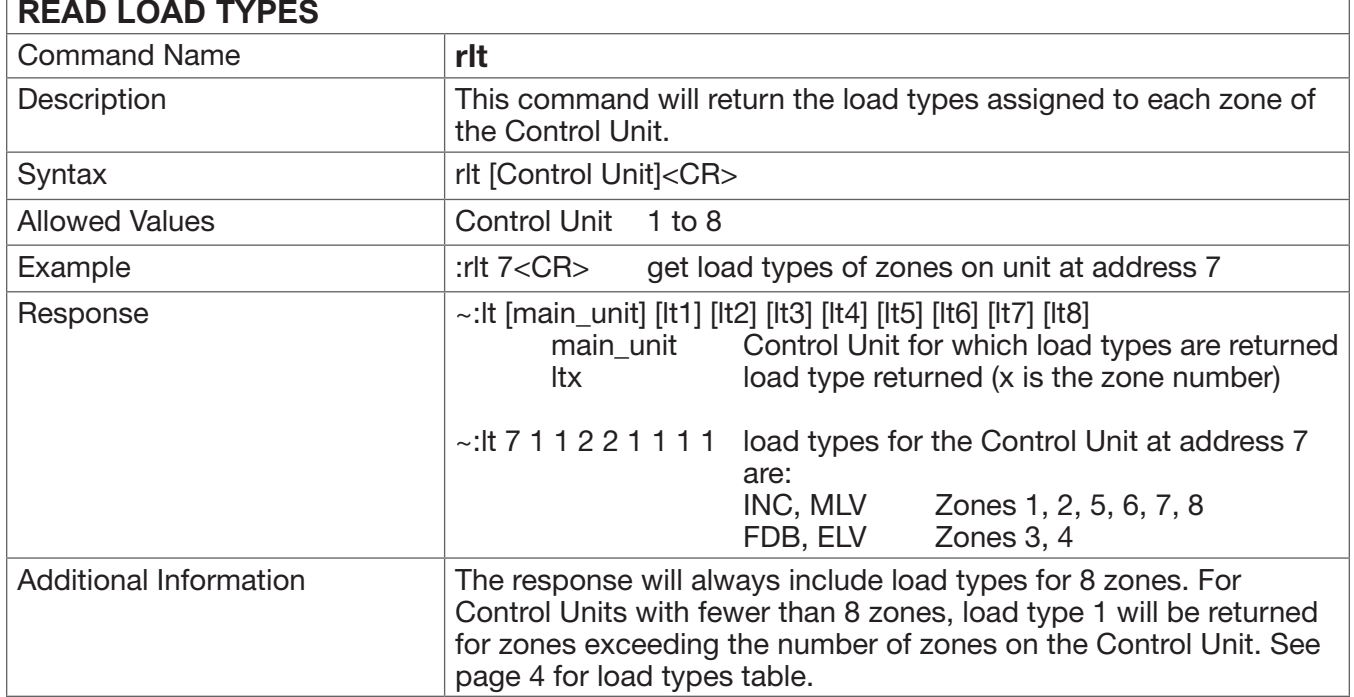

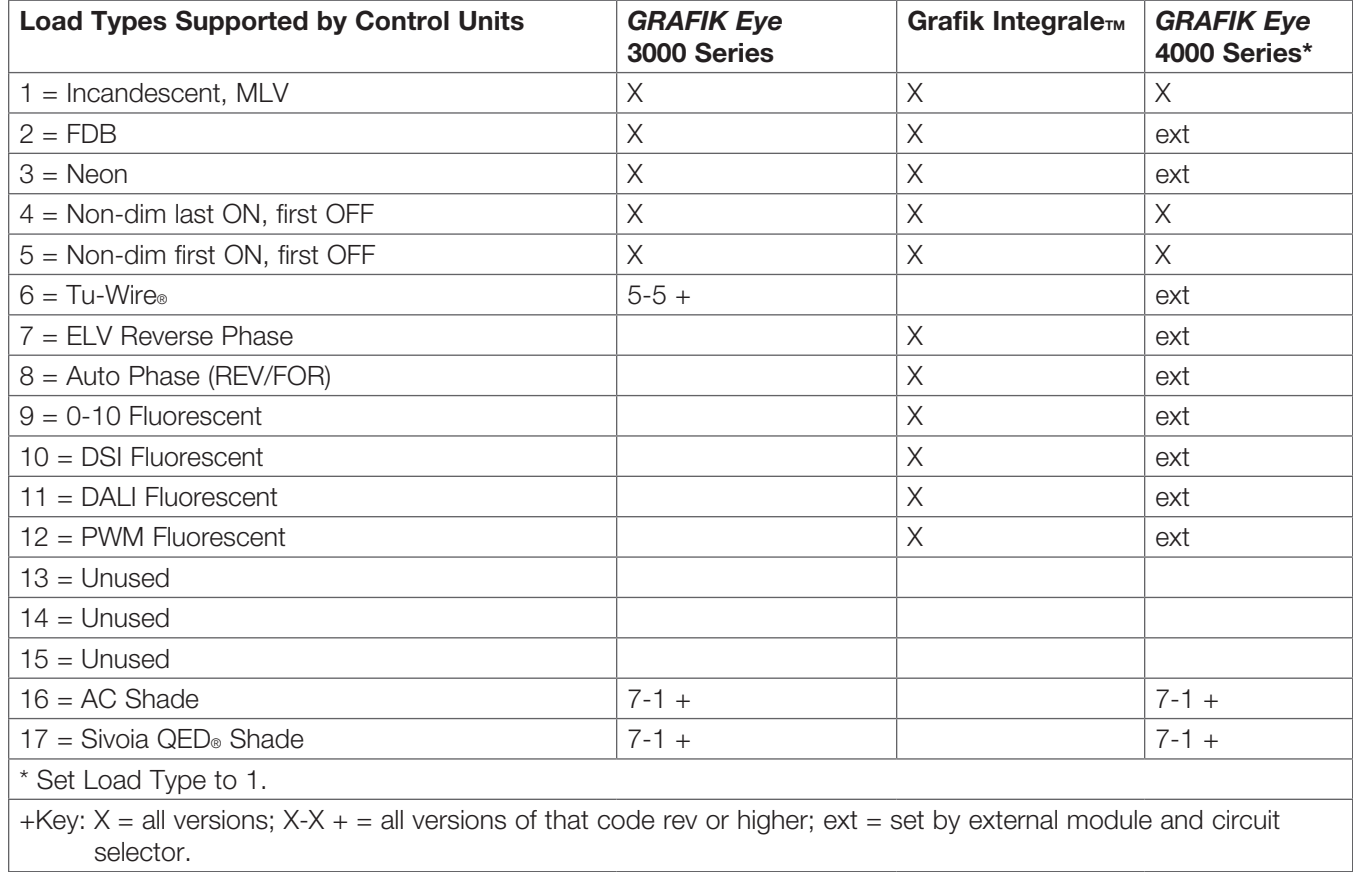

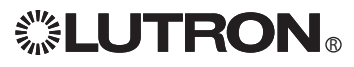

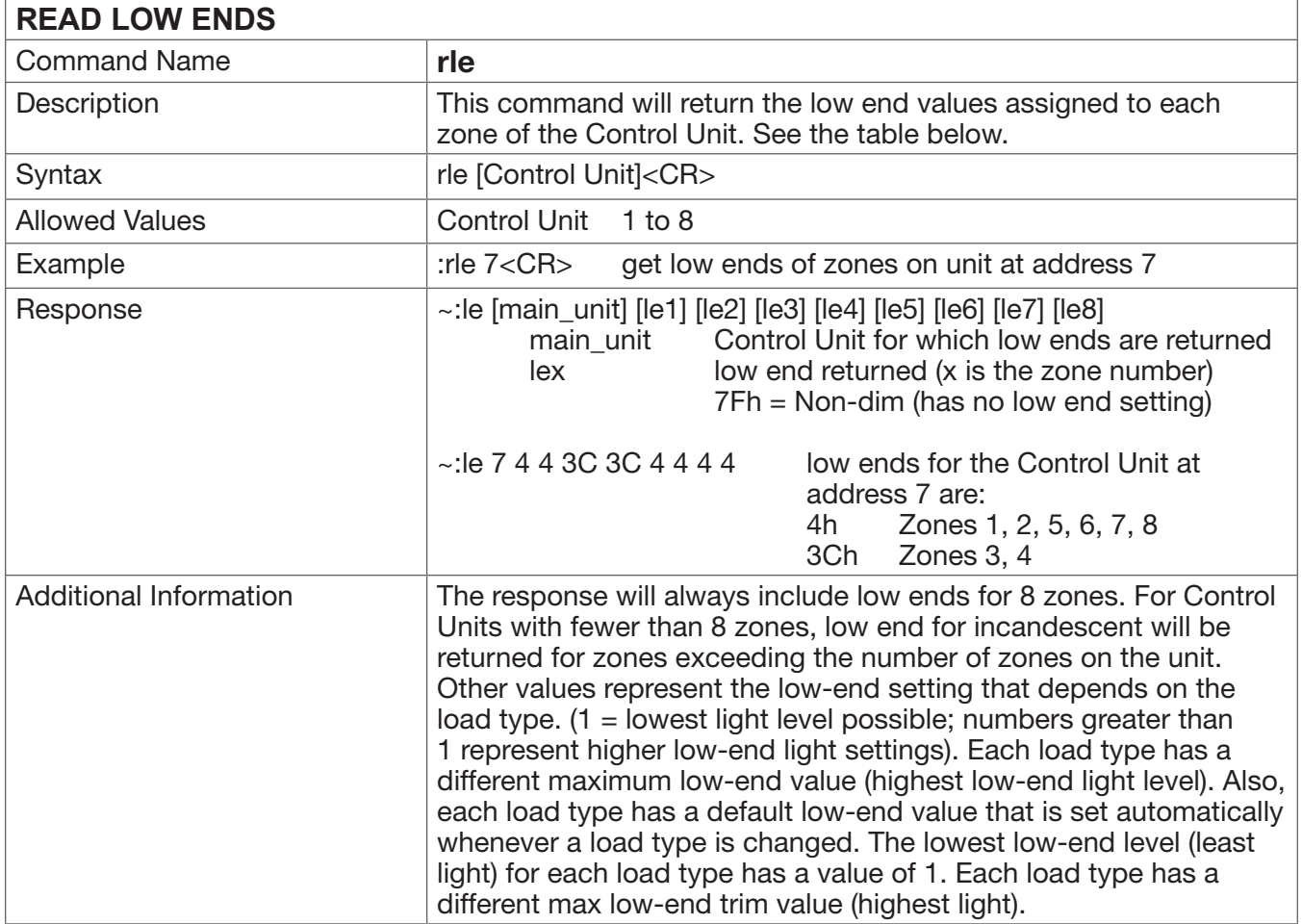

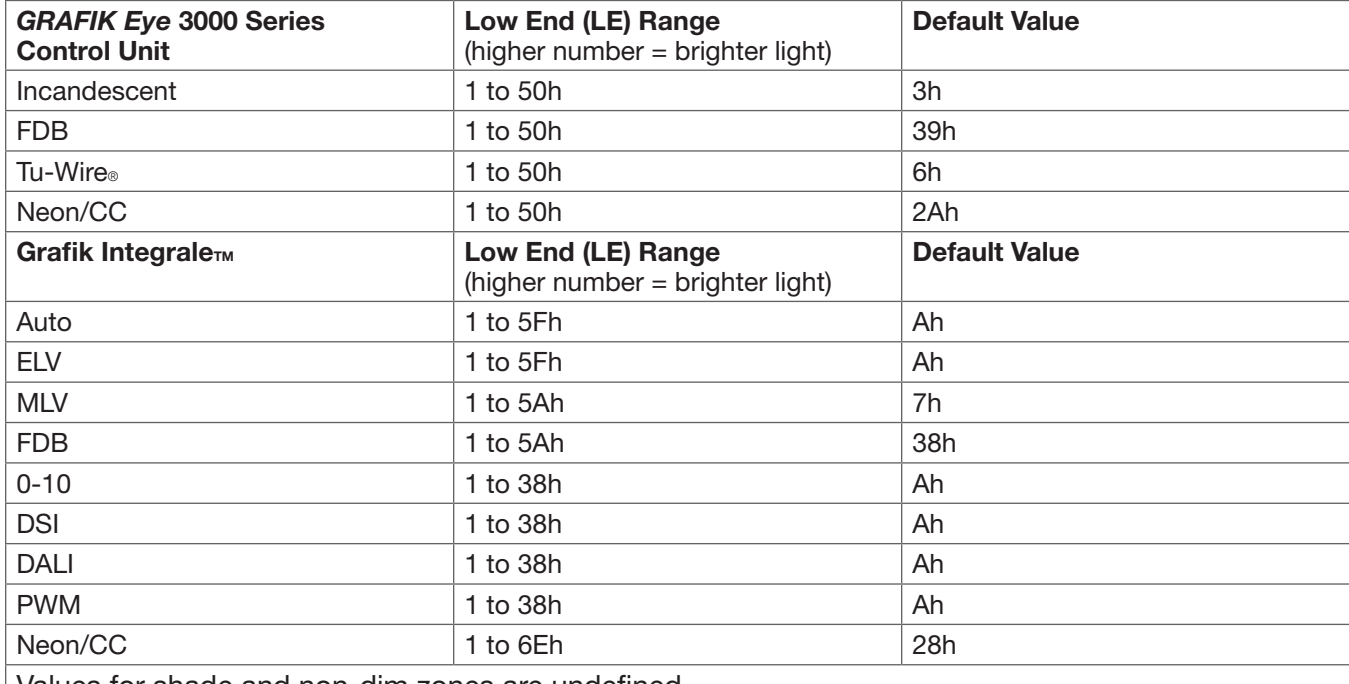

Values for shade and non-dim zones are undefined.

Command not available on *GRAFIK Eye* 4000 Series control units.

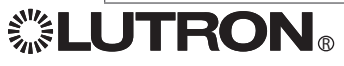

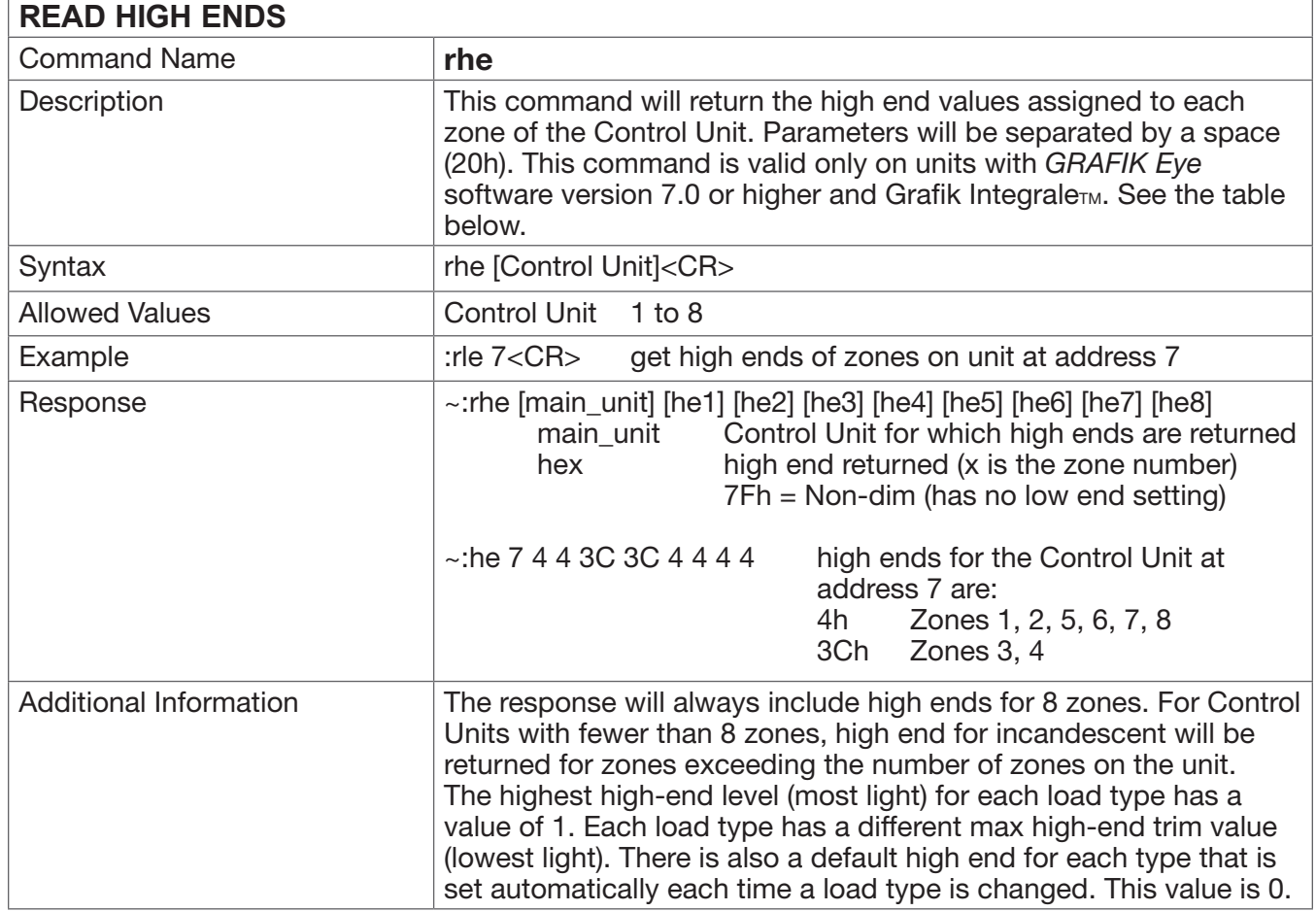

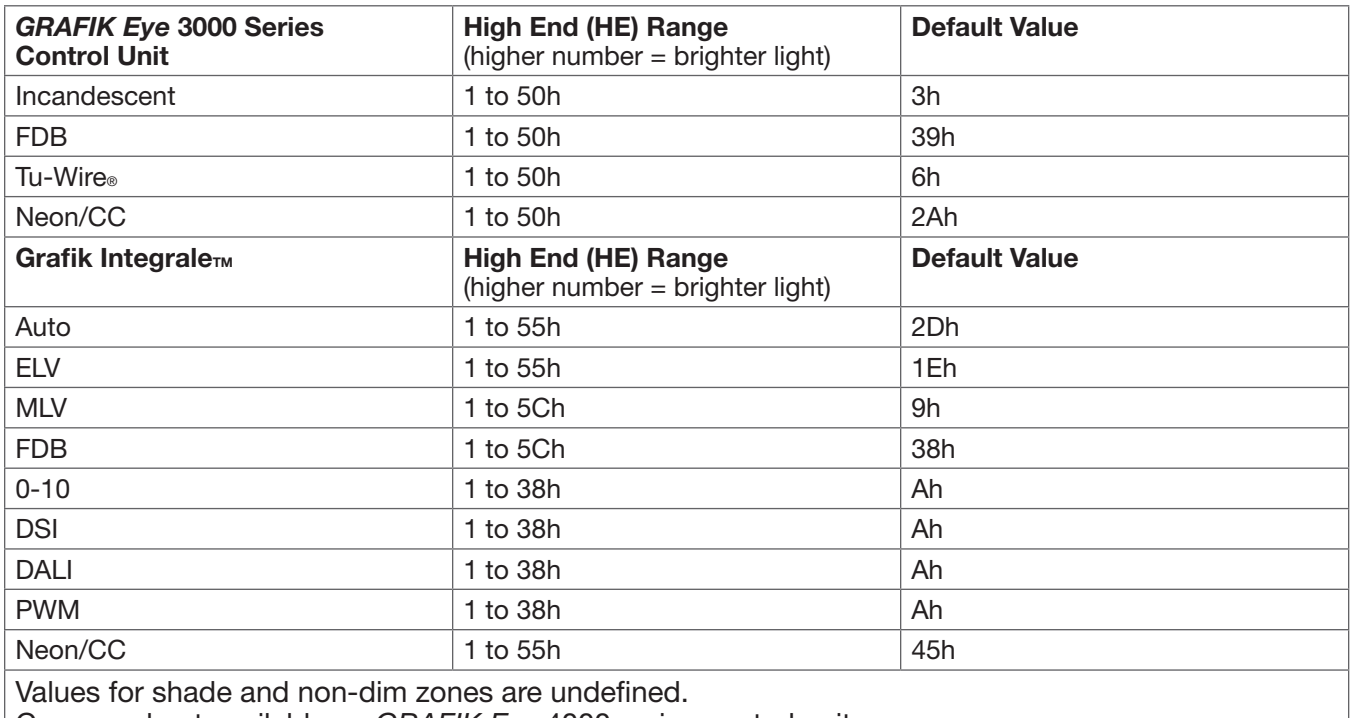

Command not available on *GRAFIK Eye* 4000 series control units.

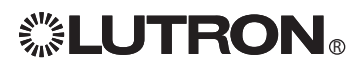

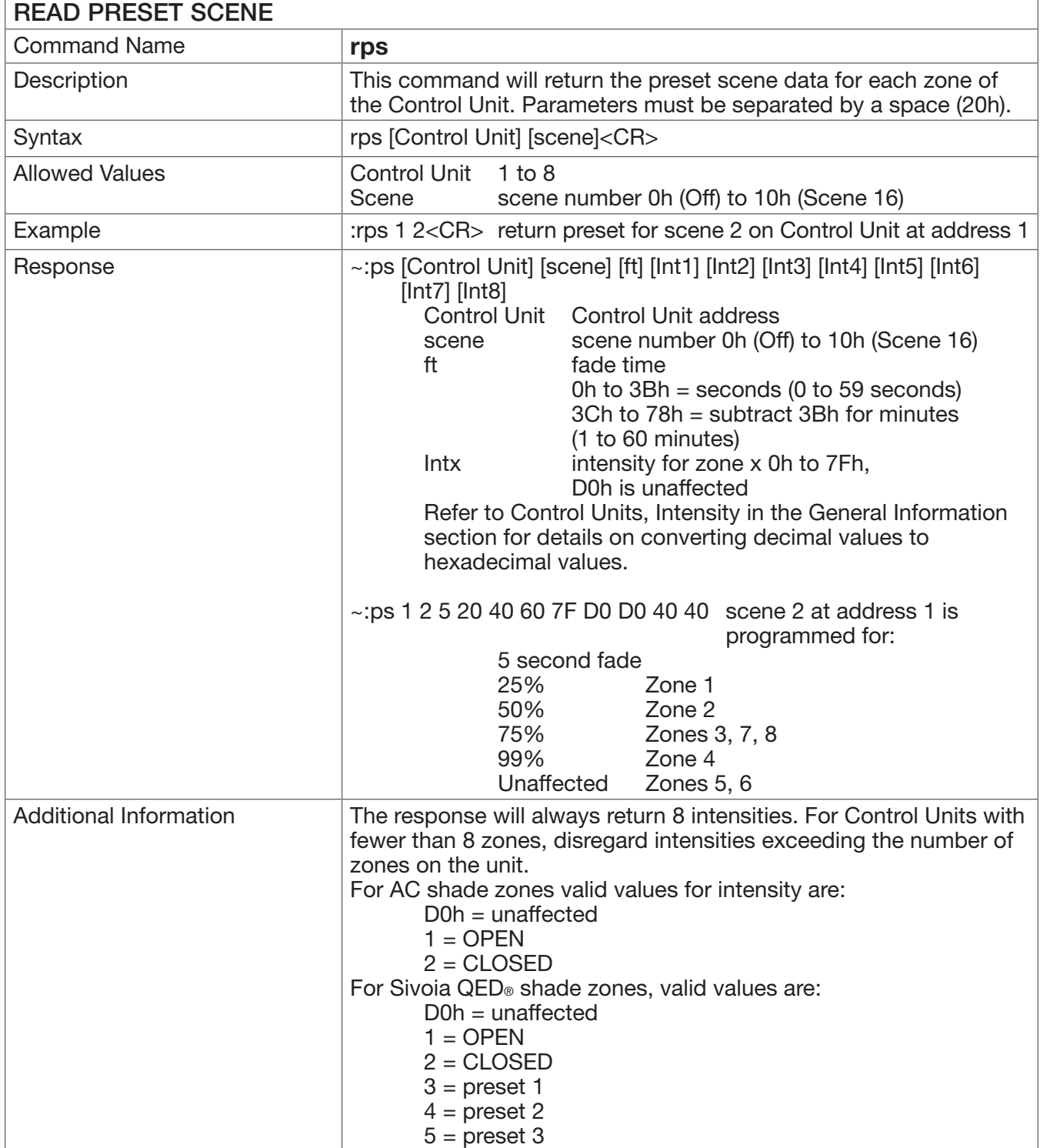

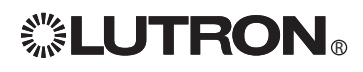

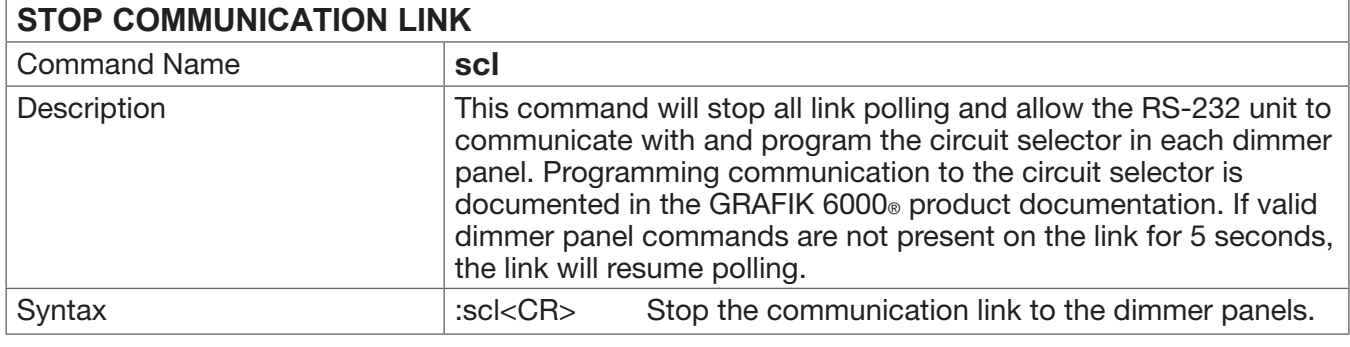

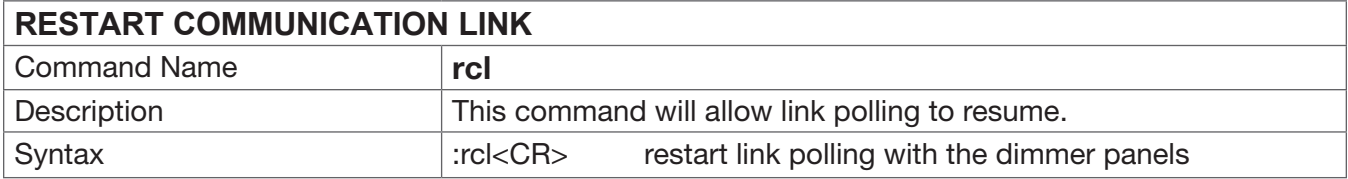

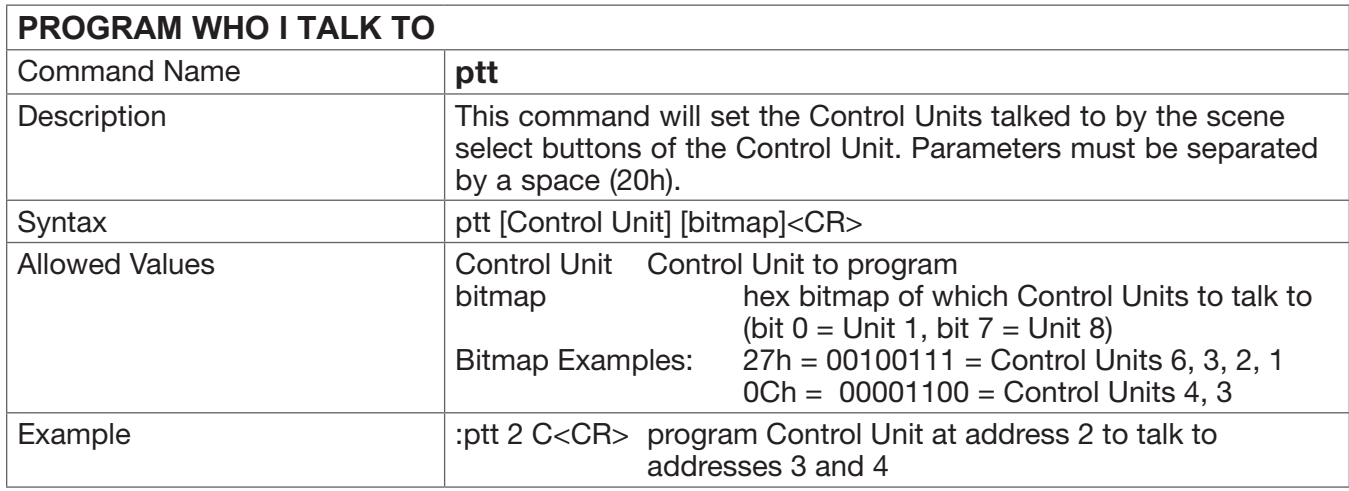

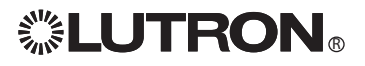

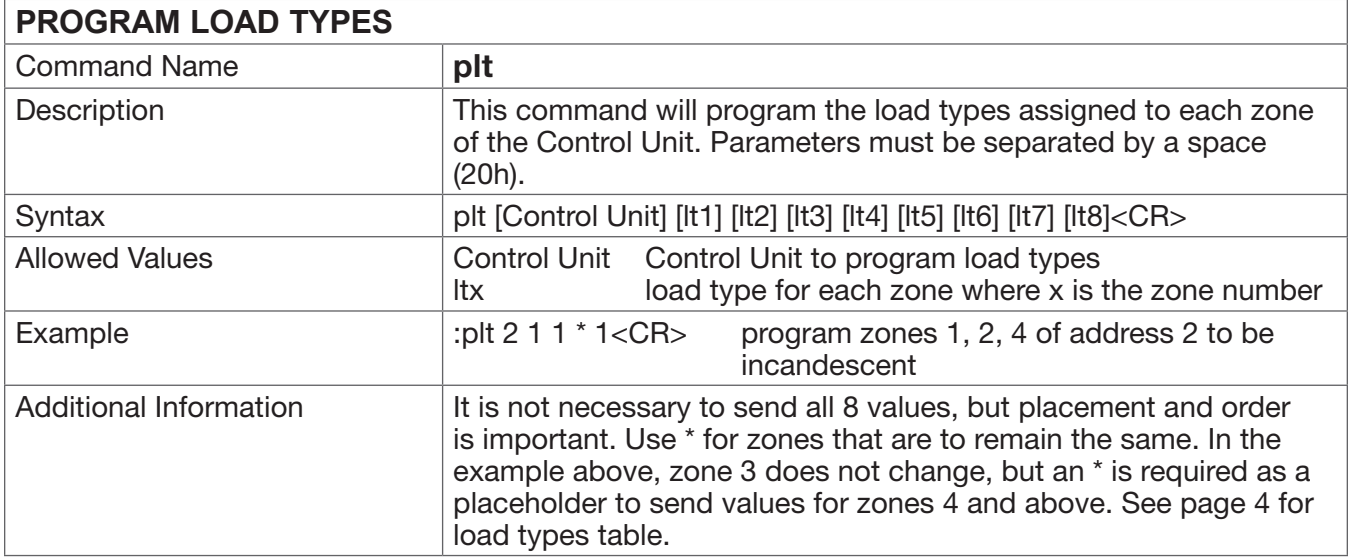

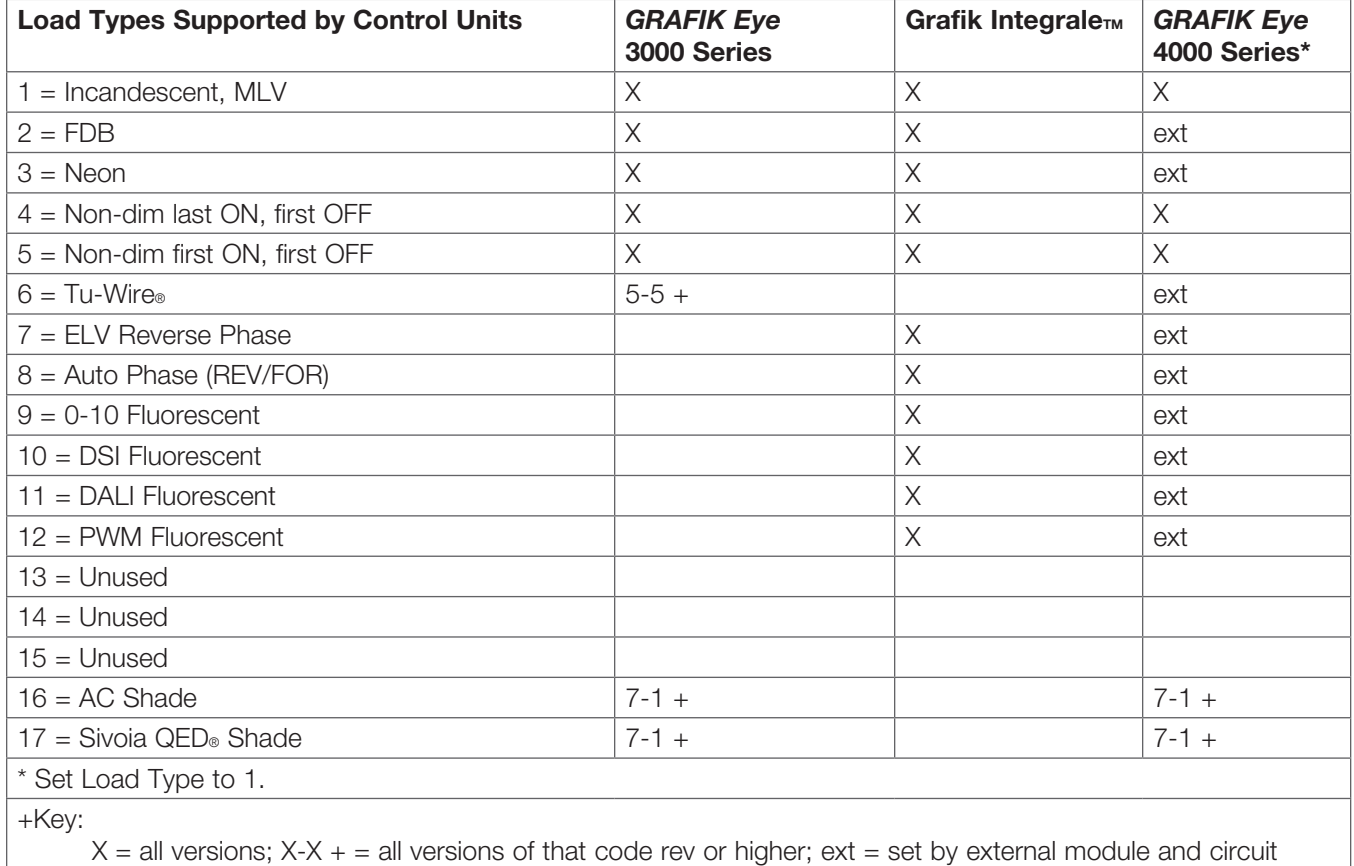

selector.

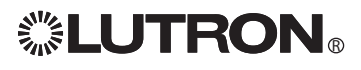

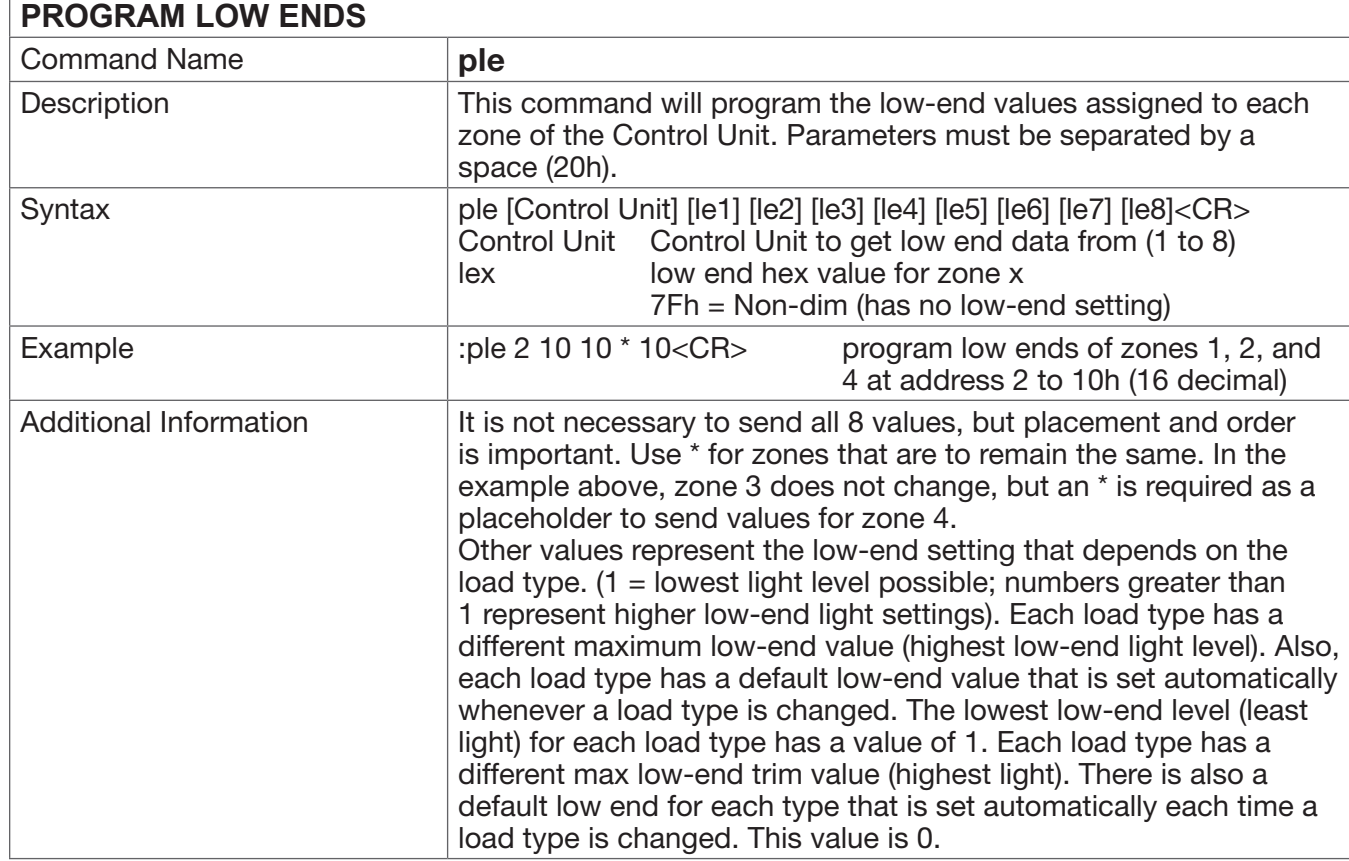

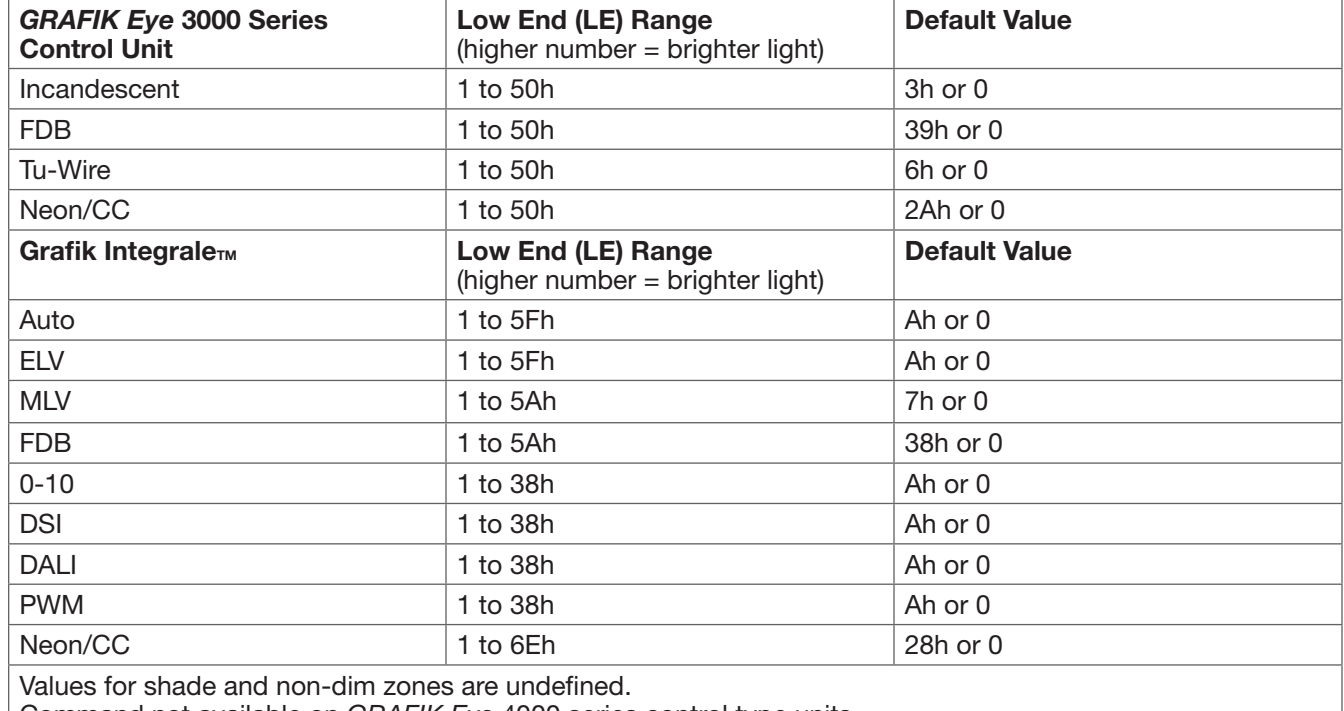

Command not available on *GRAFIK Eye* 4000 series control type units.

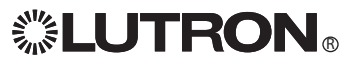

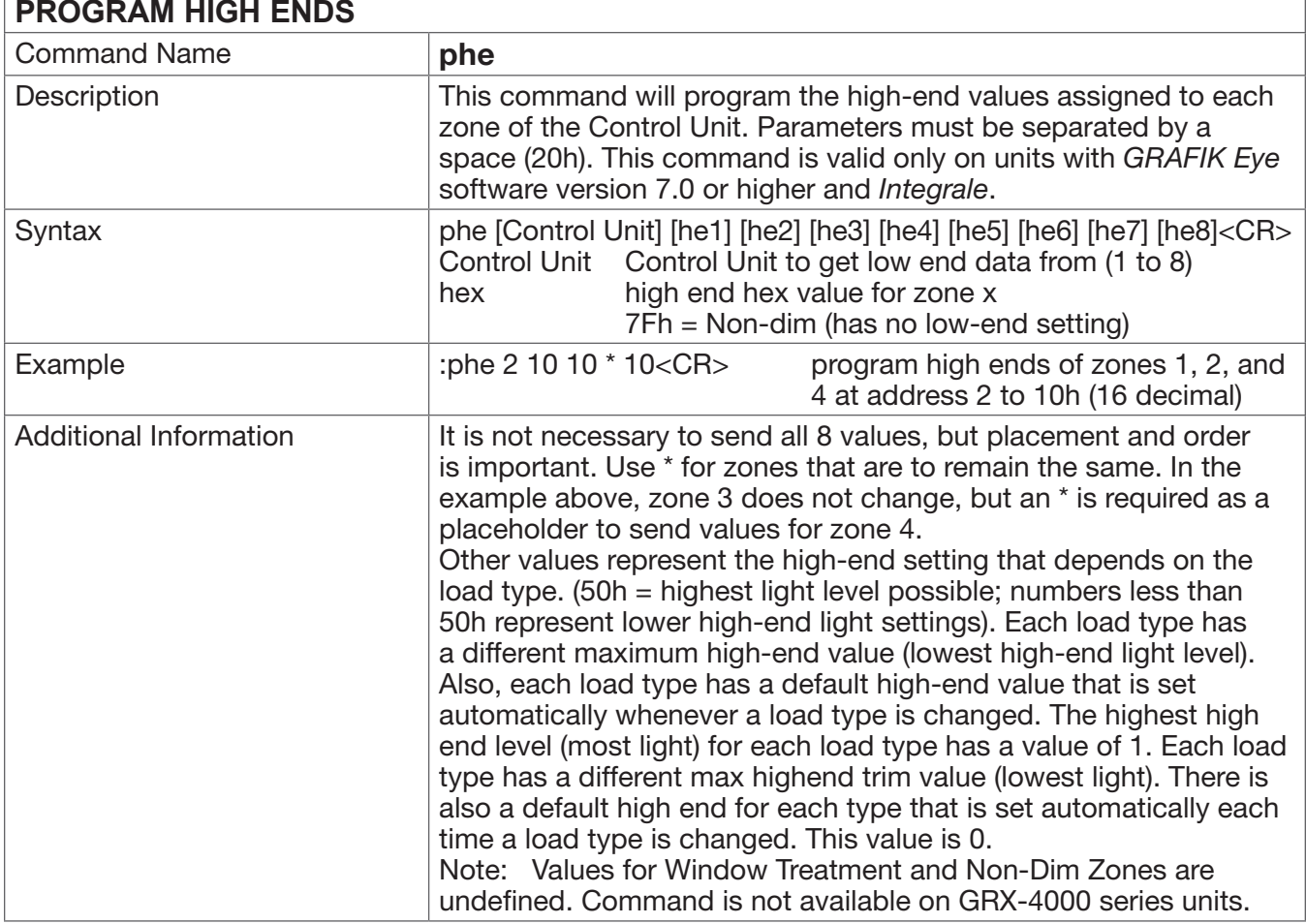

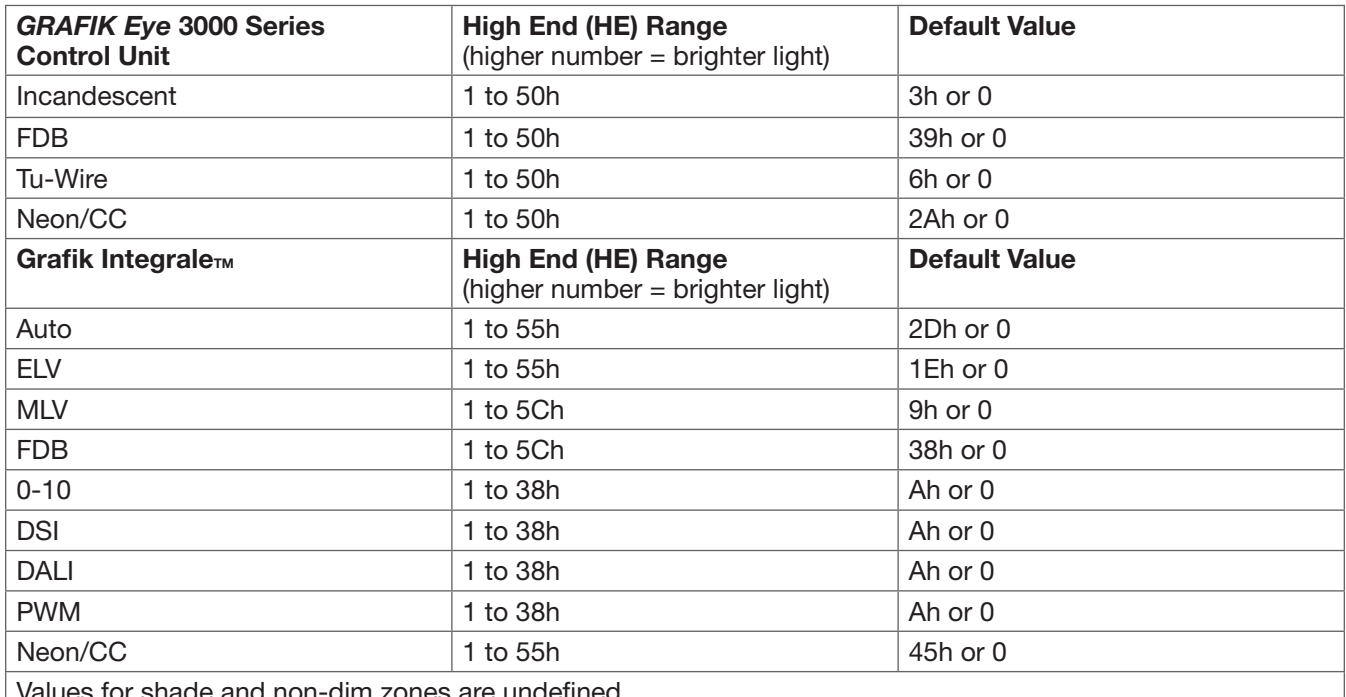

Values for shade and non-dim zones are undefined.

Command not available on *GRAFIK Eye* 4000 Series control units.

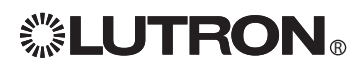

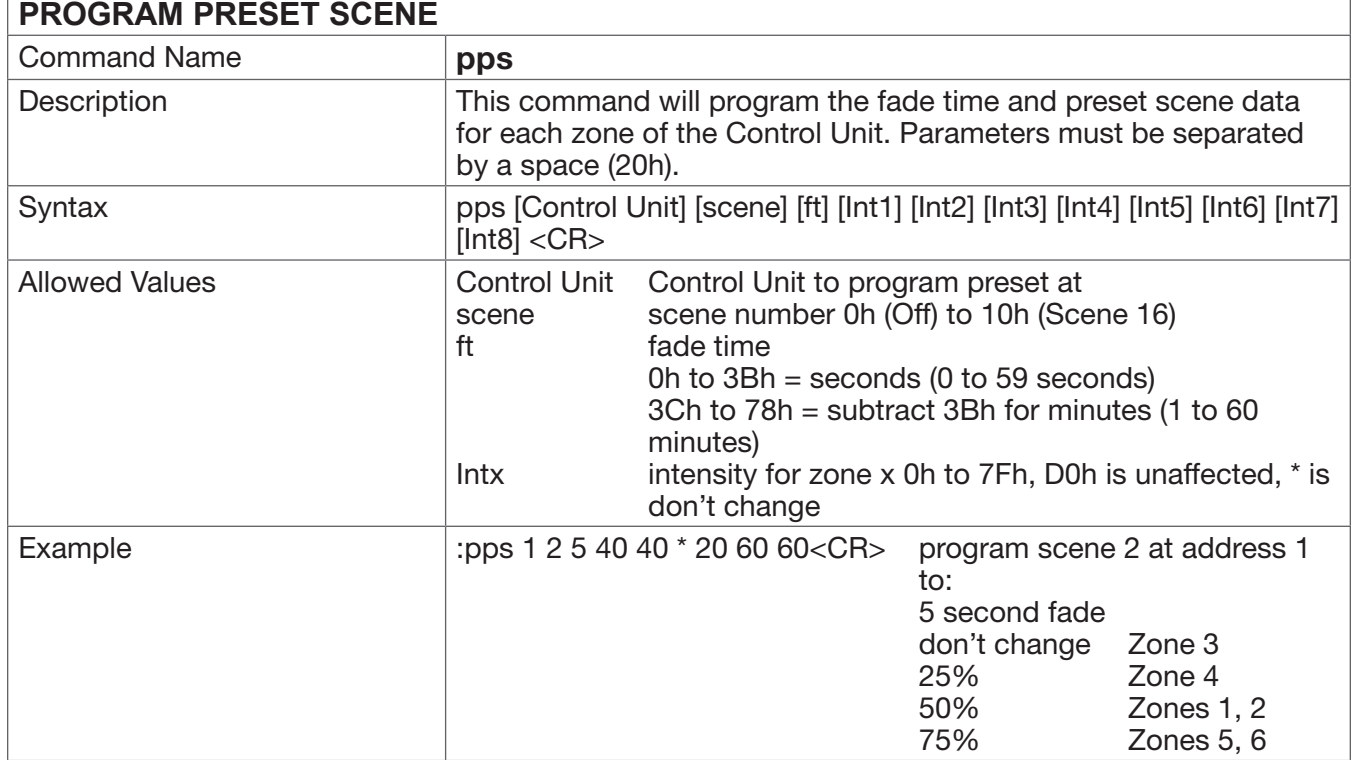

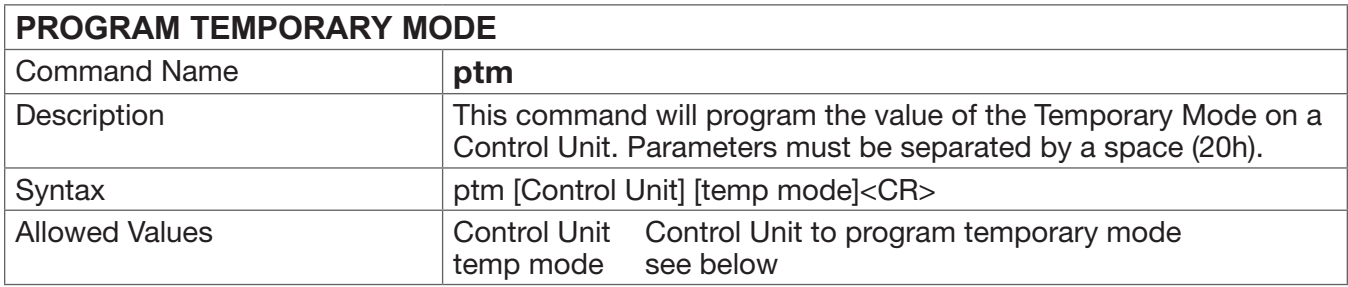

#### Temporary Mode

Temporary mode determines whether temporary light level changes are normally saved. See *GRAFIK Eye* Installation Guide for more details.

- 0 = Sd Save by default. Any changes to the intensities or fade time at the Control Unit are saved automatically. TEMPORARY LED is normally OFF, but can be manually overridden to ON.
- 1 = Sb Save by button. Any changes to the intensities or fade time will not normally be saved. TEMPORARY LED is normally ON, but can be manually overridden to OFF.
- 2 = Sn Save never. All changes to the intensities are temporary. TEMPORARY LED is always ON and cannot be overridden.
- 3 = 4S Scene selects and master raise/lower only. All buttons on the Control Unit are disabled, except the scene select buttons and the master raise/lower buttons.
- 4 = bd Buttons disabled. All buttons on the Control Unit are disabled. IR and Accessory Control commands will not be disabled.

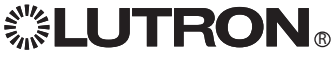

### Programming Mode: Accessory Control Commands

All Programming Mode Commands require that the GRX-PRG or GRX-CI-PRG Interface be in programming mode. To start programming mode, see the START PROGRAMMING MODE (spm) command.

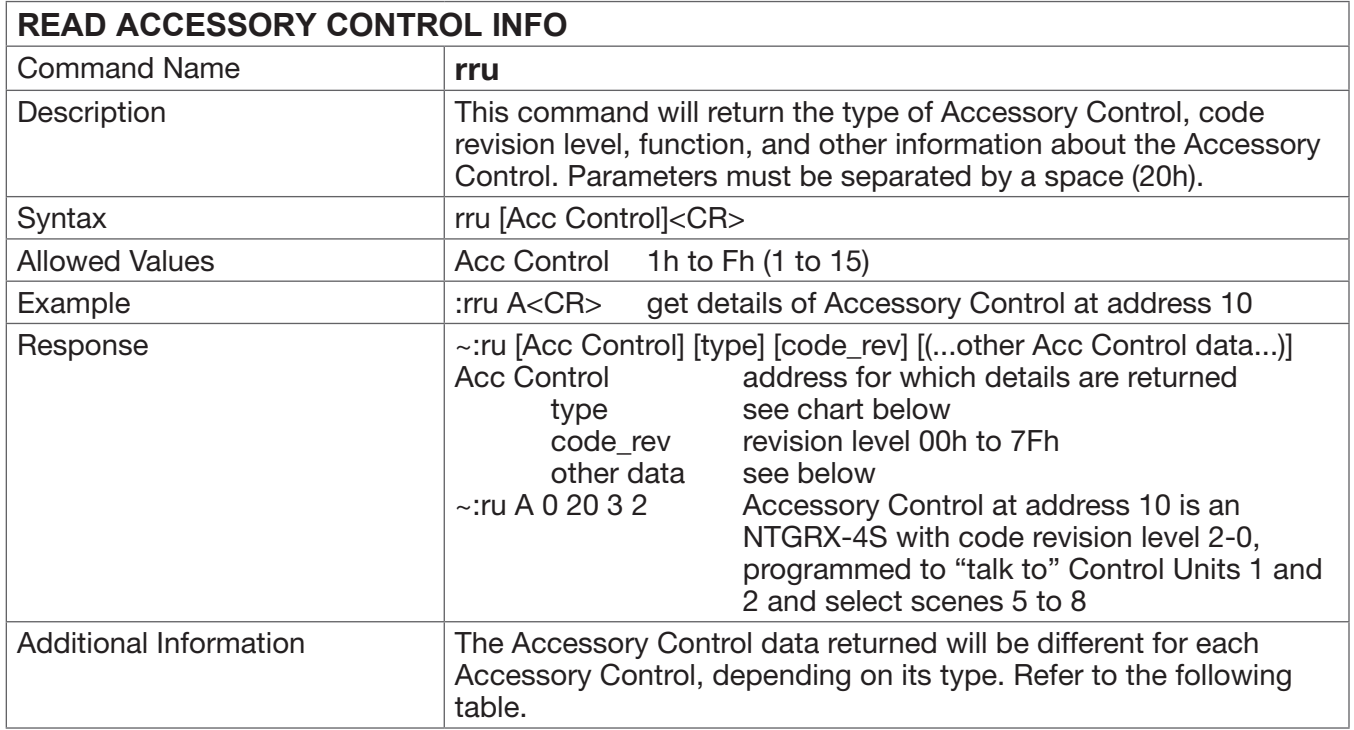

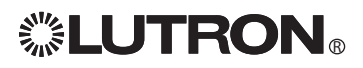

#### **READ ACCESSORY CONTROL Response Table**

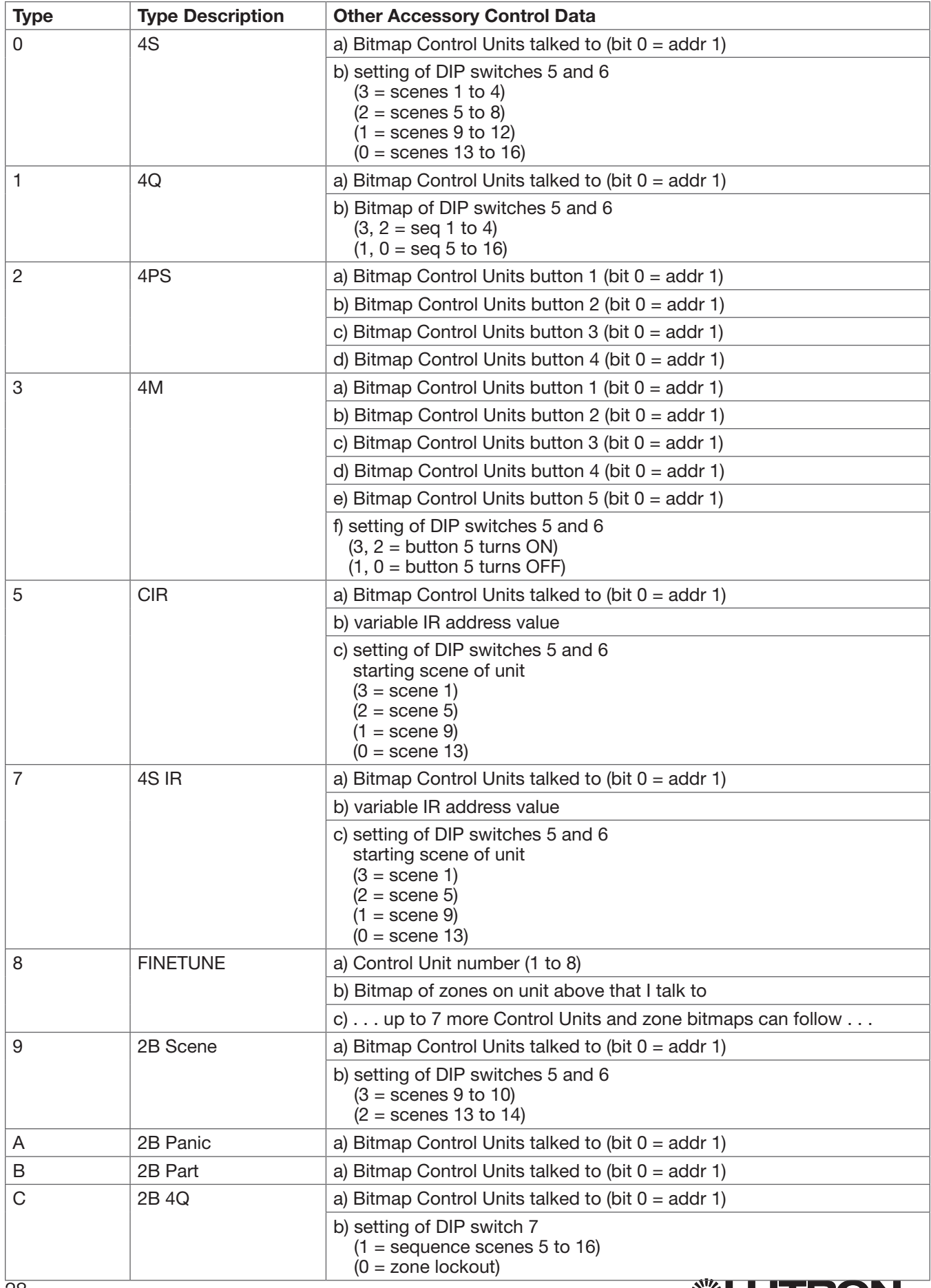

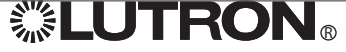

### **READ ACCESSORY CONTROL Response Table (continued)**

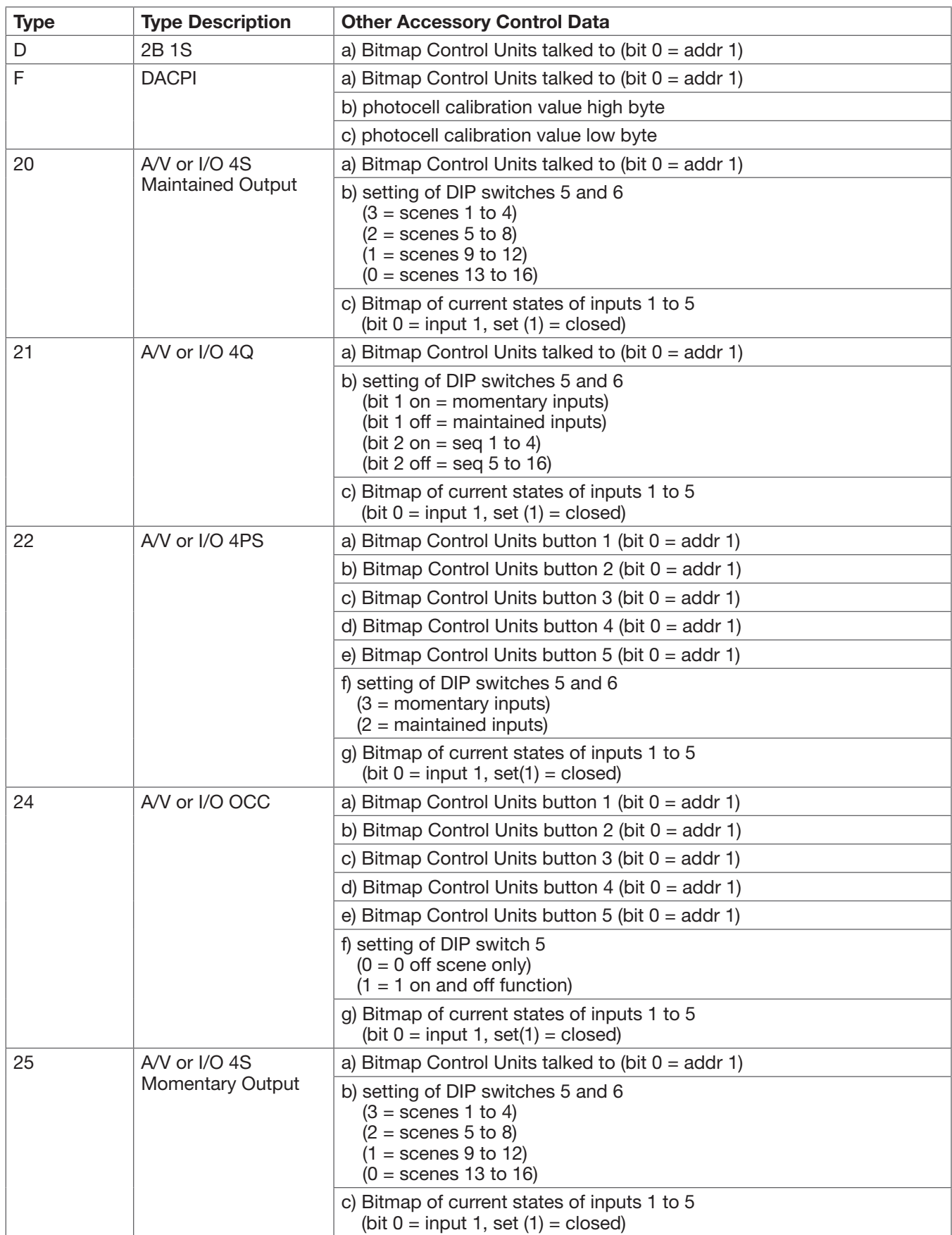

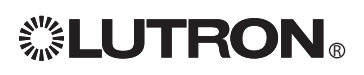

# **READ ACCESSORY CONTROL Response Table (continued)**

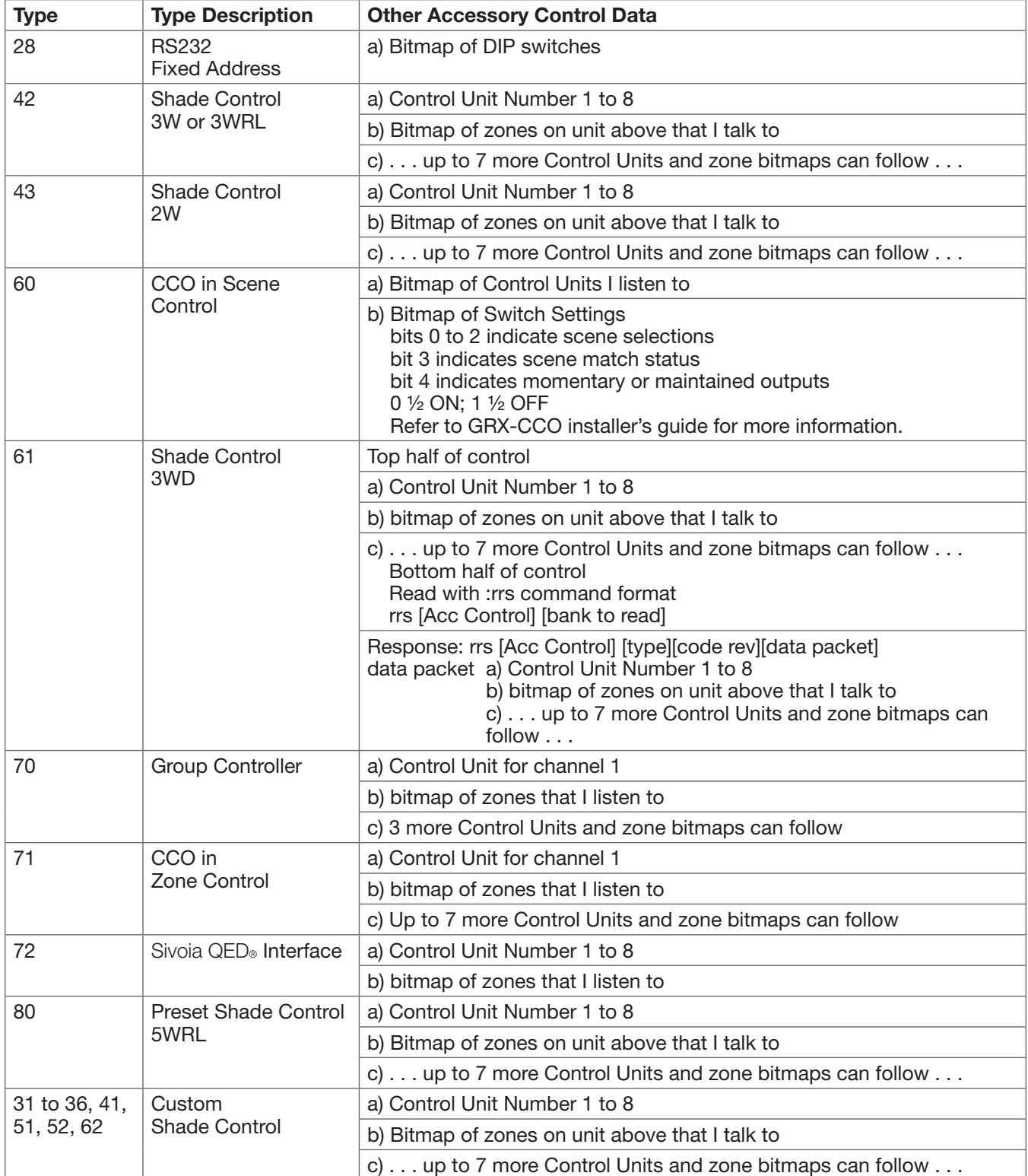

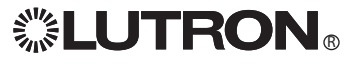

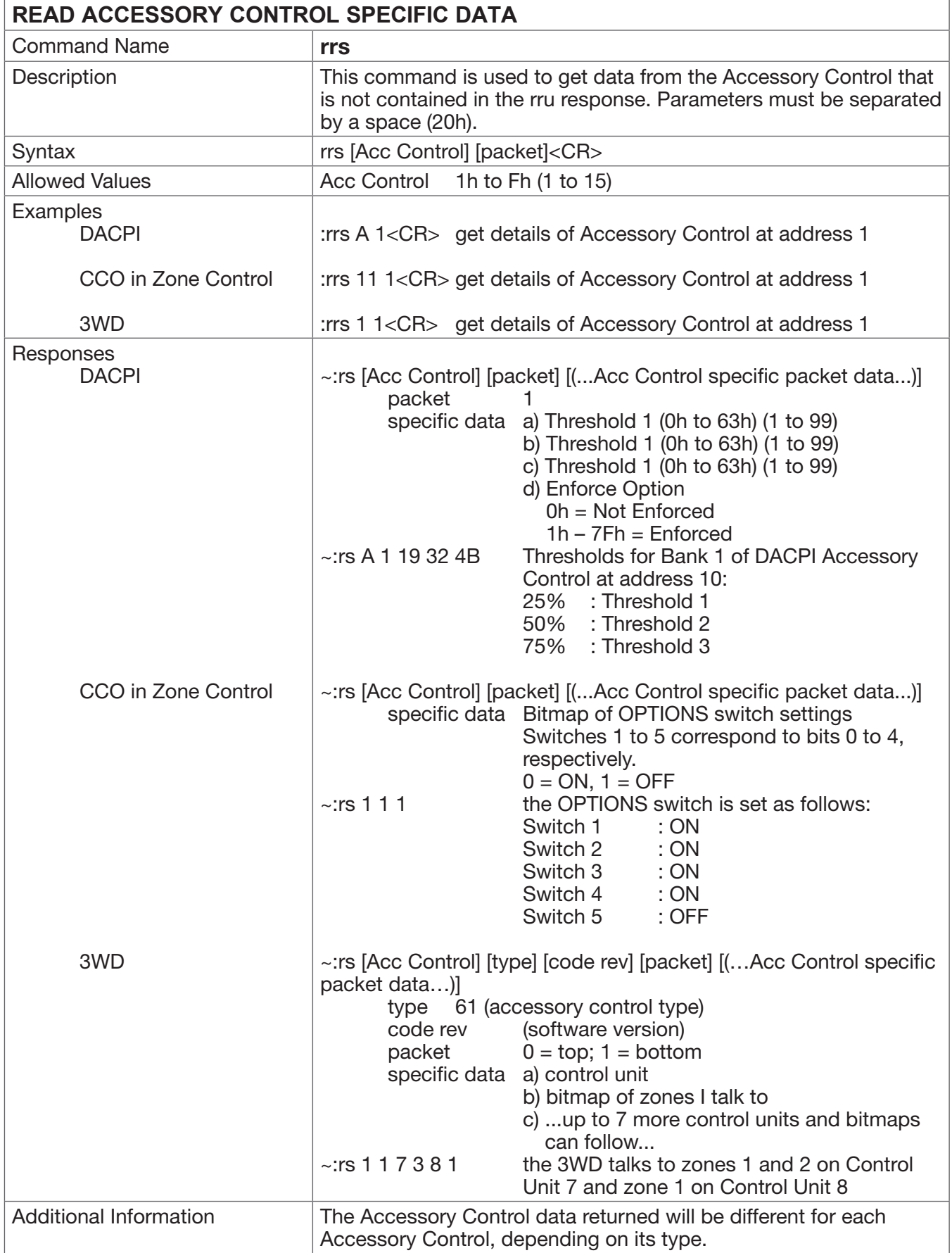

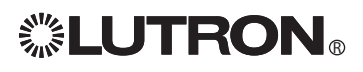

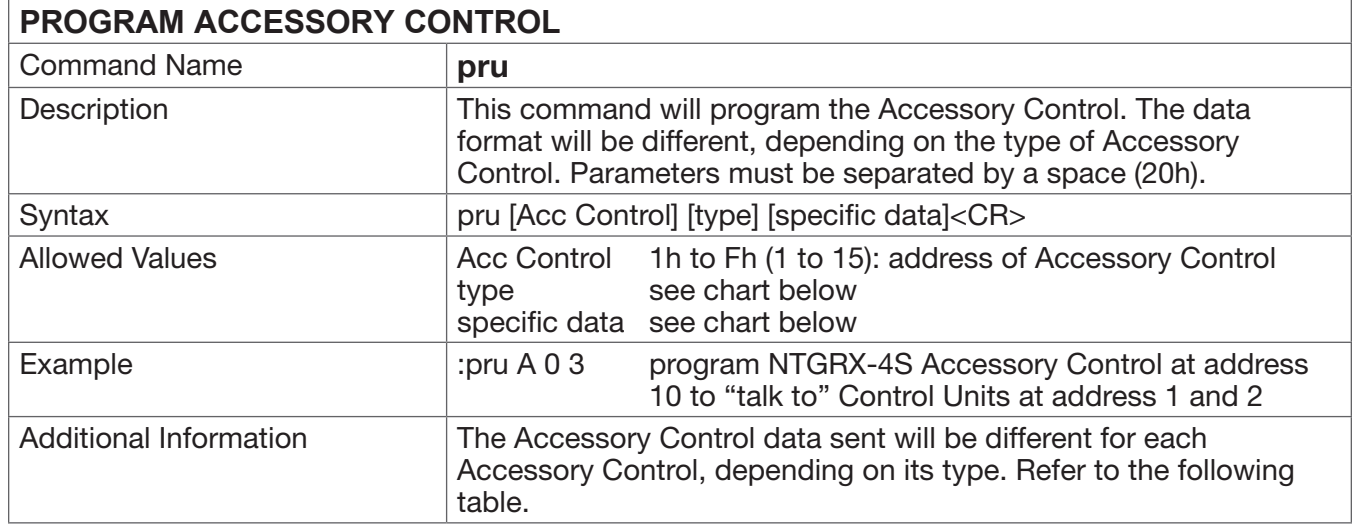

#### **PROGRAM ACCESSORY CONTROL Data Table**

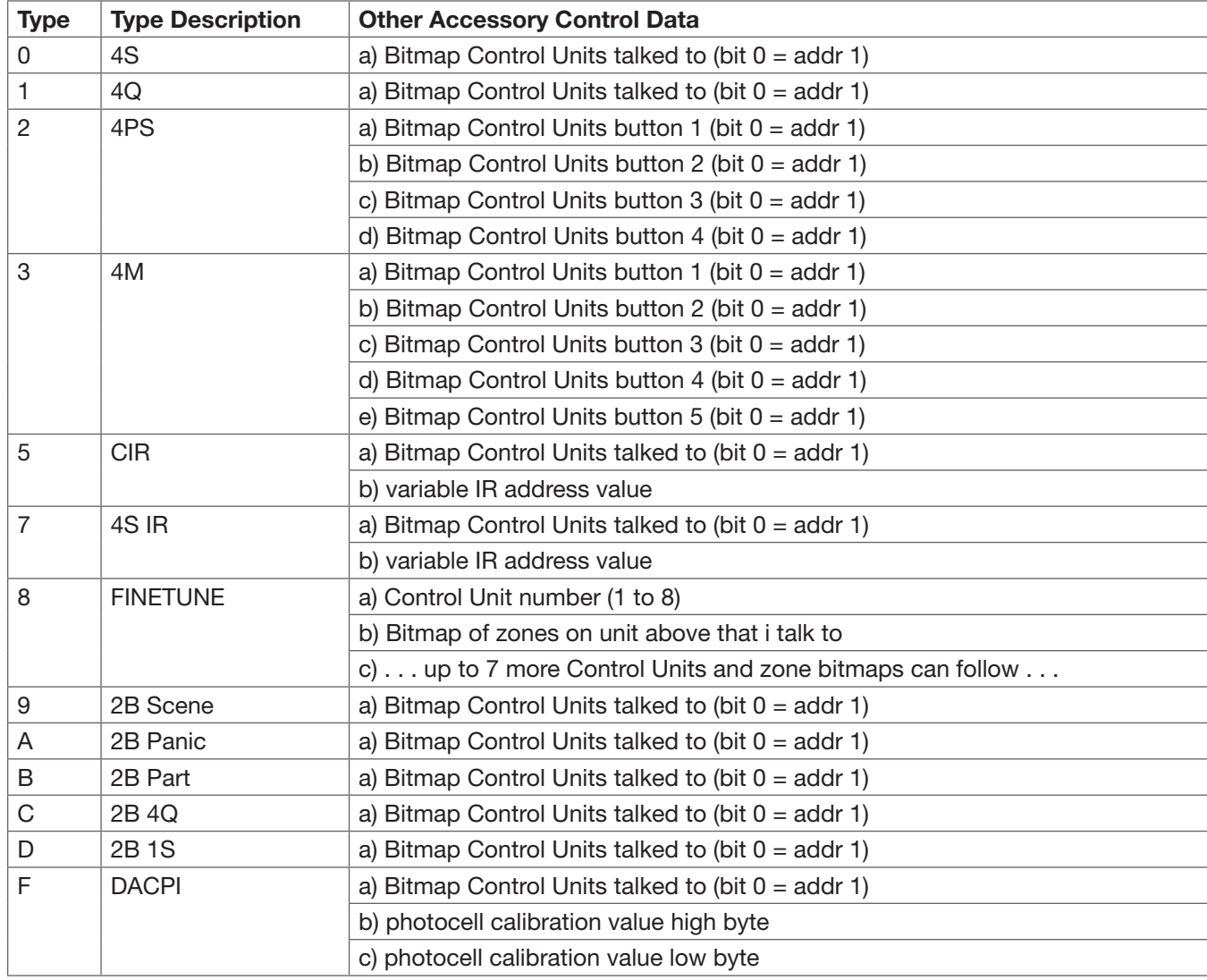

# **. LUTRON**

### **PROGRAM ACCESSORY CONTROL Data Table (continued)**

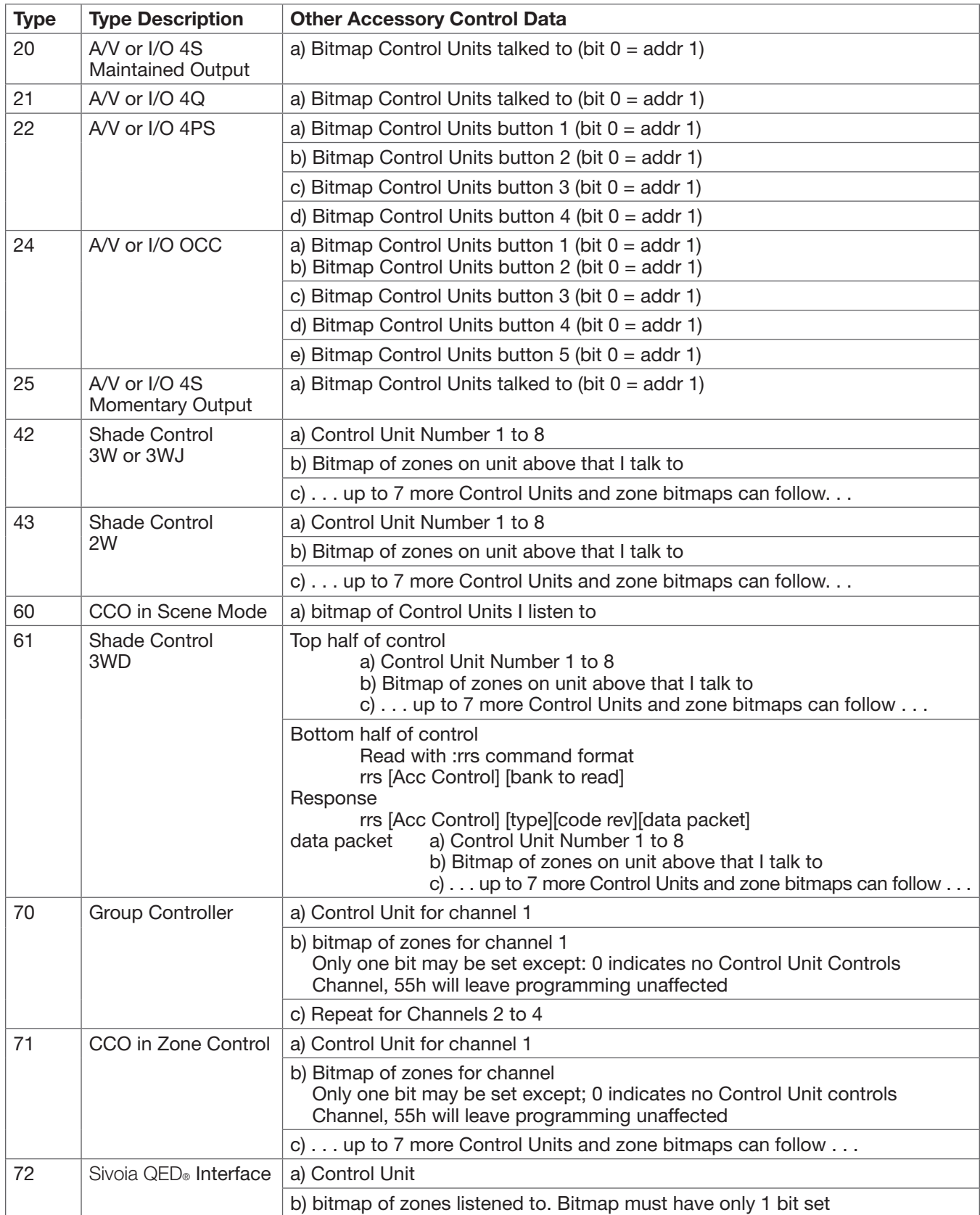

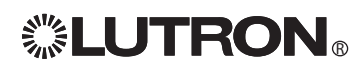

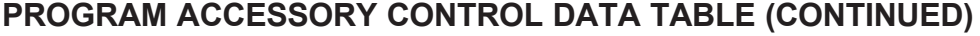

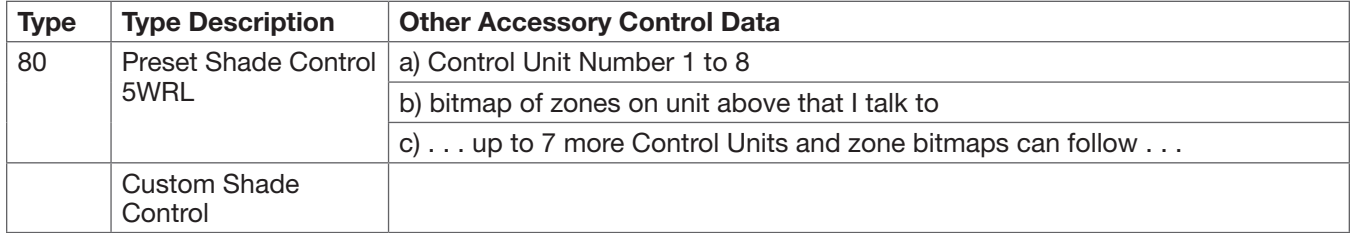

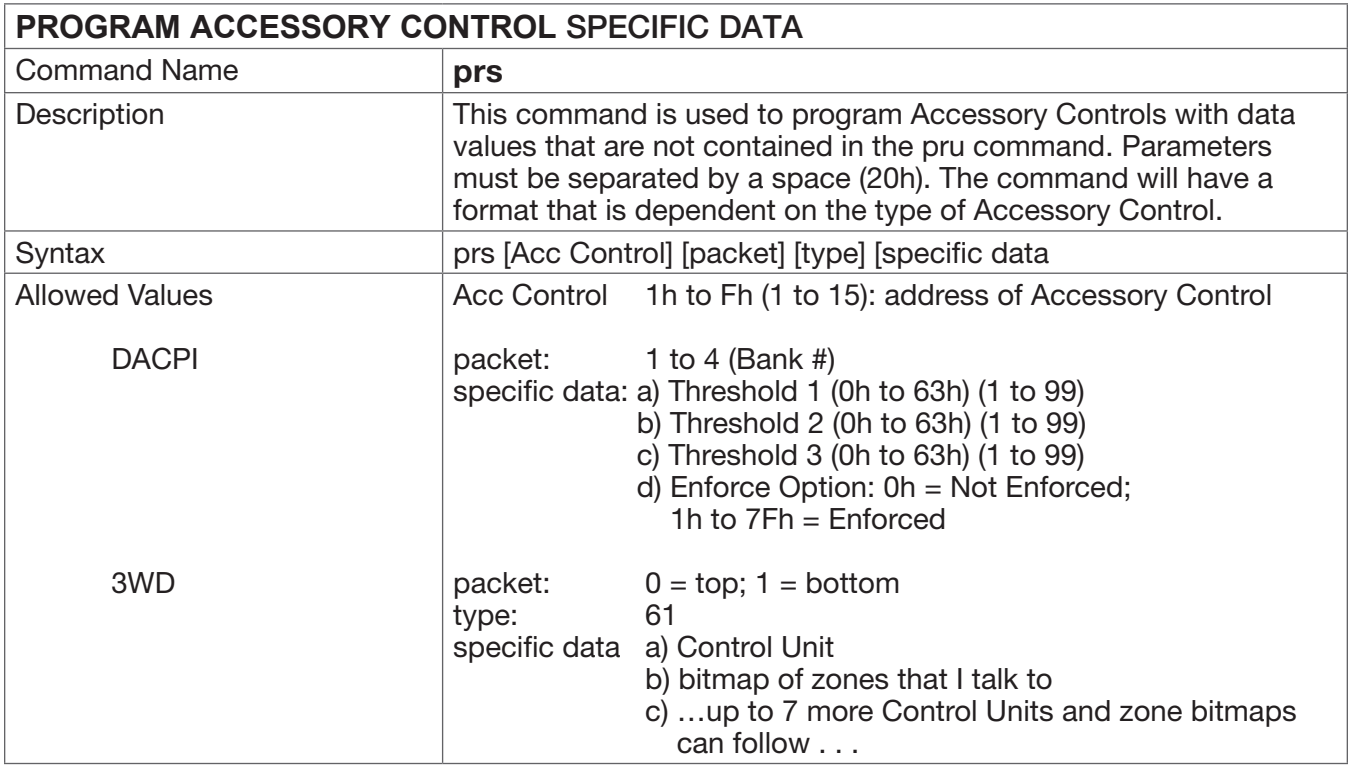

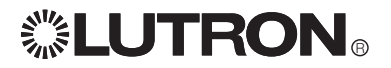

### Non-Programming Mode Command

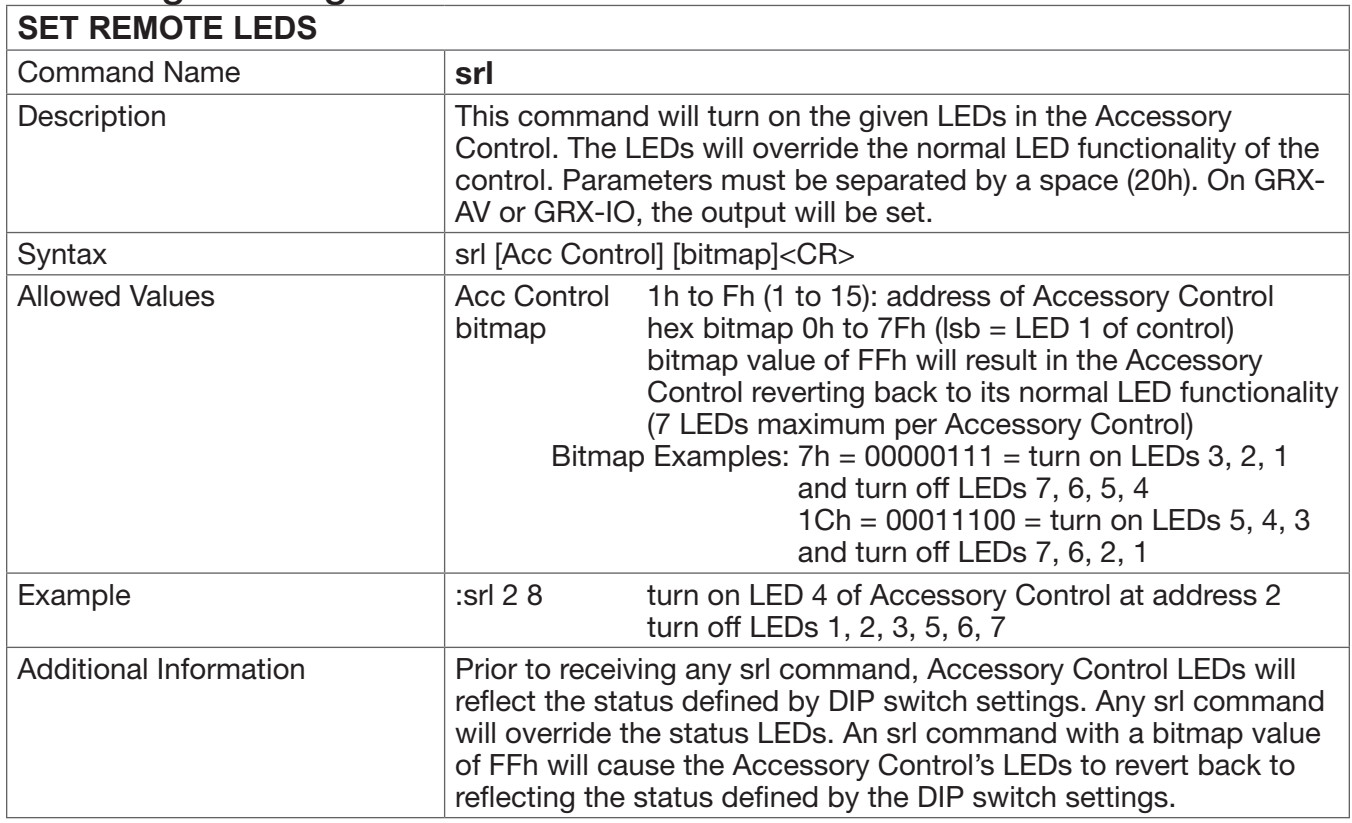

# DACPI Accessory Control Commands

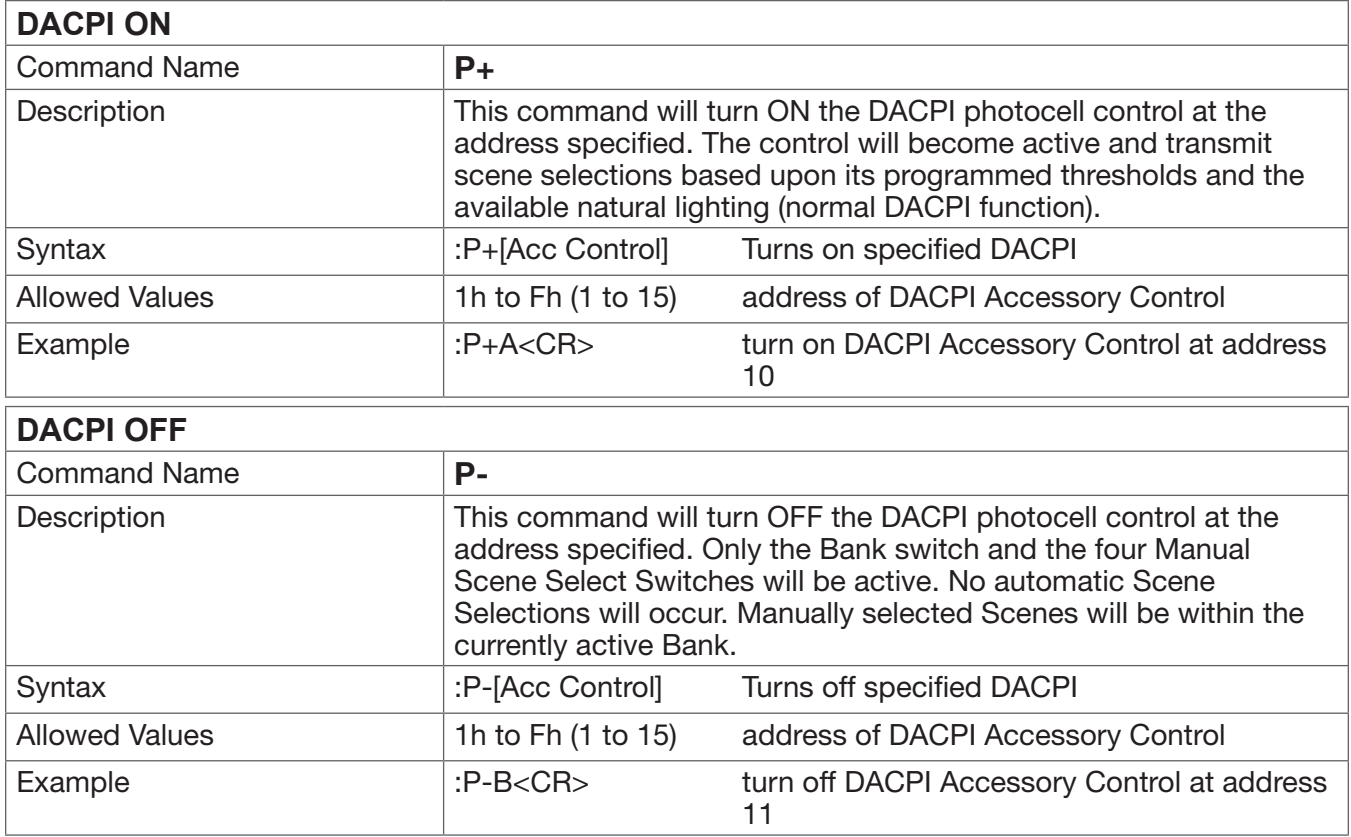

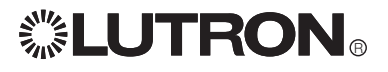

### Appendix A

#### ASCII Character Lookup Chart

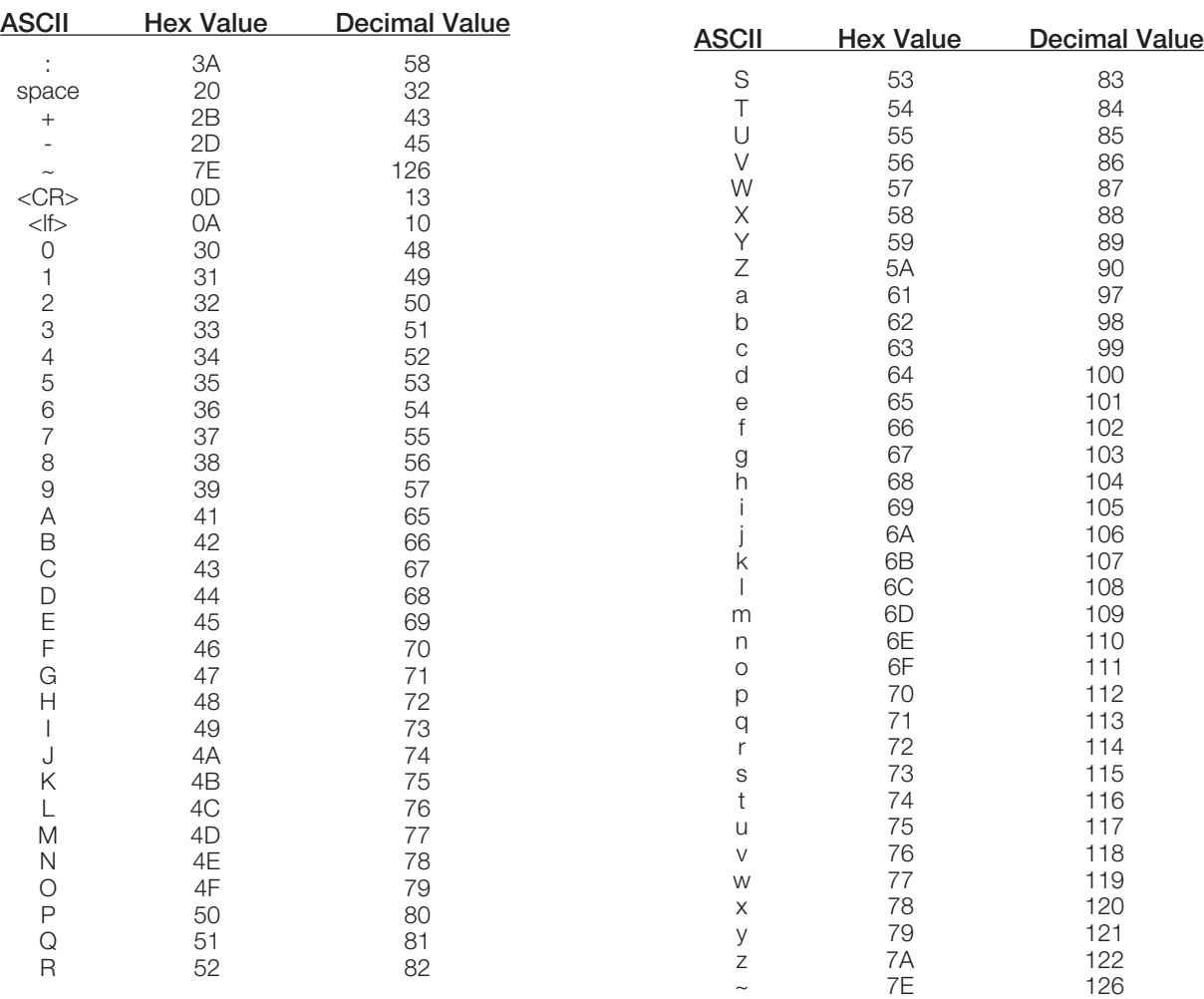

#### Error Codes

#### **Error Description**

- 1 Control Unit Raise/Lower error
- 2 Invalid scene selected
- 6 Bad command was sent
- 13 Not a timeclock unit (GRX-ATC or GRX-PRG)
- 14 **Illegal time was entered**
- 15 Invalid schedule
- 16 No Super Sequence has been loaded
- 20 Command was missing Control Units
- 21 Command was missing data
- 22 Error in command argument (improper hex value)
- 24 Invalid Control Unit
- 25 Invalid value, outside range of acceptable values
- 26 Invalid Accessory Control
- 31 Network address illegally formatted; 4 octets required (xxx.xxx.xxx.xxx)
- 80 Time-out error, no response received
- 100 Invalid Telnet login number
- 101 Invalid Telnet login
- 102 Telnet login name exceeds 8 characters
- 103 Invalid number of arguments
- 255 GRX-PRG must be in programming mode for specific commands

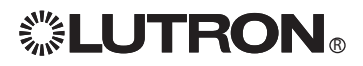

### Appendix A (continued)

#### Control Unit and Accessory Raw Feedback

Setting DIP switch 6 of any RS232 Interface in the ON position will report when a button has been pushed or released on a GRAFIK Eye Control Unit or Accessory Control. The response will be formatted as follows:

#### *[address][button data]*

*address* - address of Control Unit or Accessory Control where button was pressed or released **button data** - what action was taken as a result of the button press or release

The first parameter is the address of the Control Unit or Accessory Control where a button was pushed or released. A capital letter indicates a button was pushed, and a lowercase letter indicates a button was released. The table that follows is a list of how addresses will be reported by raw feedback.

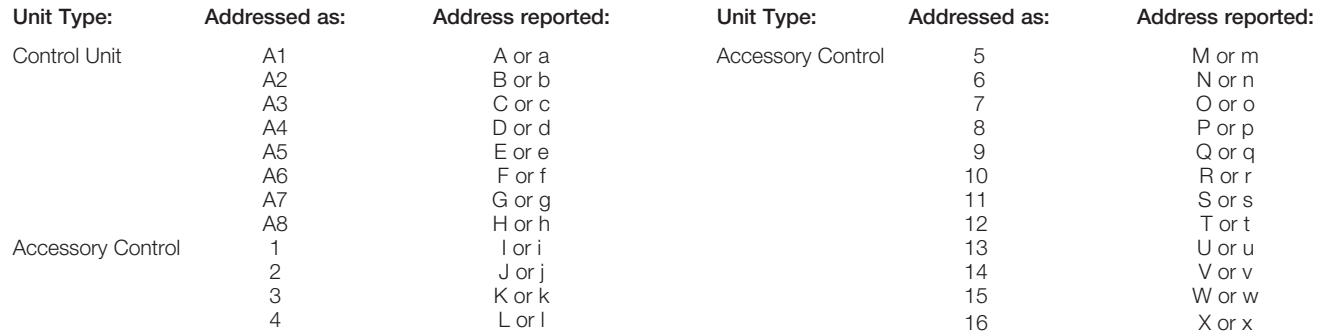

The second parameter, *button data*, varies based on the function of the Control Unit or Accessory Control. Functions can be separated into four major categories: scene selection/fine tuning, Special Functions (4Q), partitioning, and mastering.

Scene Selection/Fine Tuning (GRX-3100, 3500, 4100, and 4500, NTGRX-4S, 4S-IR, and 2B-SL, GRX-4S-DW, & GRX-CIR) *button data* represents the scene that was selected by the pressed or released button. Characters 1 to 9 represent scenes 1 to 9; characters 10 to 16 represent scenes 10 to 16, and 0 represents the OFF scene. For a Control Unit, a Master Raise is indicated by a 17, while a Master Lower is indicated by an 18. For a fine tuning control, such as NTGRX-2B-SL, a 1 indicates that the Raise or top button has been pushed, and a 0 indicates that the Lower or bottom button has been pushed.

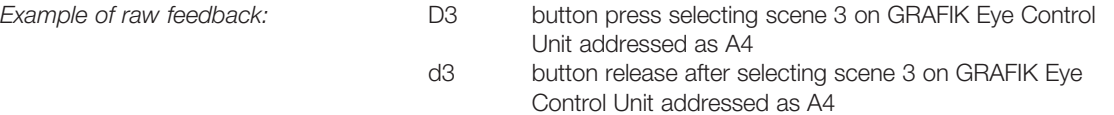

#### Special Functions (NTGRX-4Q, GRX-AV, GRX-IO)

The second parameter will be a value representing which functions are active. If the address parameter is a lowercase letter, no functions are active. The functions available and their values are: Sequence *=* 1, Zone Lock = 2, Scene Lock = 4, Fade Override (NTGRX-4Q) = 8*,* Panic (GRX-AV) = 16. Values are added if more than one function is active.

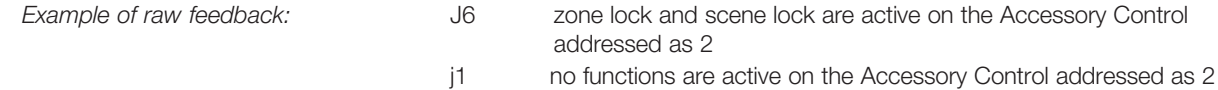

Partitioning and Mastering (NTGRX-4M, NTGRX-4PS, GRX-AV, GRX-IO) The status of these functions cannot be decoded by the RS232 Interface.

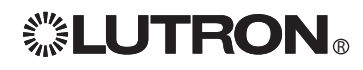

#### GRAFIK Eye® RS232/Ethernet Integration Protocol Language Reference

#### Binary to Hexadecimal Conversion Chart

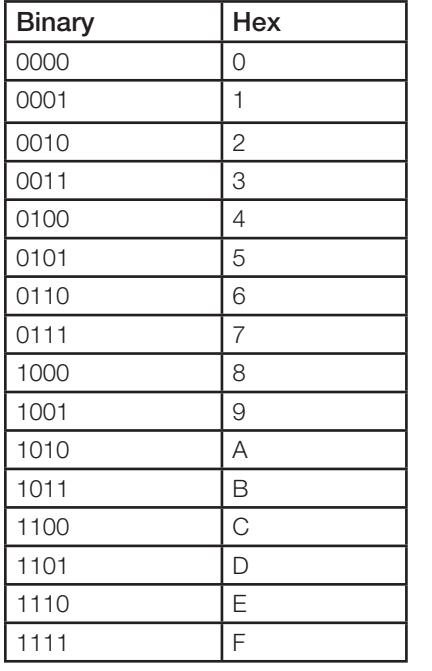

Note: To make larger numbers, combine the binary groups. Example:  $6F = 01101111$ 

**. LUTRON**。

 $\frac{1}{2}$ 

Internet: www.lutron.com E-mail: product@lutron.com

#### WORLD HEADQUARTERS

USA Lutron Electronics Co., Inc. 7200 Suter Road, Coopersburg, PA 18036-1299 TEL +1.610.282.3800 FAX +1.610.282.1243 Toll-Free 1.888.LUTRON1 Technical Support 1.800.523.9466

#### North and South America Technical Hotlines

USA, Canada, Caribbean: 1.800.523.9466 Mexico: +1.888.235.2910 Central/South America: +1.610.282.6701

#### European Headquarters

United Kingdom Lutron EA Ltd. 6 Sovereign Close, London, E1W 3JF United Kingdom TEL +44.(0)20.7702.0657 FAX +44.(0)20.7480.6899 FREEPHONE (UK) 0800.282.107 Technical support +44.(0)20.7680.4481

#### ASIAN Headquarters

**Singapore** Lutron GL Ltd. 15 Hoe Chiang Road, #07-03 Euro Asia Centre, Singapore 089316 TEL +65.6220.4666 FAX +65.6220.4333

#### Asia Technical Hotlines

Northern China: 10.800.712.1536 Southern China: 10.800.120.1536 Hong Kong: 800.901.849 Indonesia: 001.803.011.3994 Japan: +81.3.5575.8411 Macau: 0800.401 Singapore: 800.120.4491 Taiwan: 00.801.137.737 Thailand: 001.800.120.665853 Other countries: +65.6220.4666

> Windows is a registered trademark of Microsoft, Inc. Grafik Eye Liaison and Grafik Integrale are trademarks, and GRAFIK Eye, GRAFIK 6000, Sivoia QED, Tu-Wire, Lutron, and the Sunvburst logo are registered trademarks of Lutron Electronics, Inc. ©2008 Lutron Electronics, Inc.

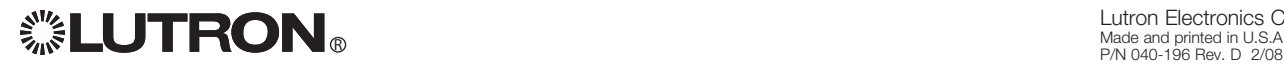

Lutron Electronics Co., Inc. Made and printed in U.S..